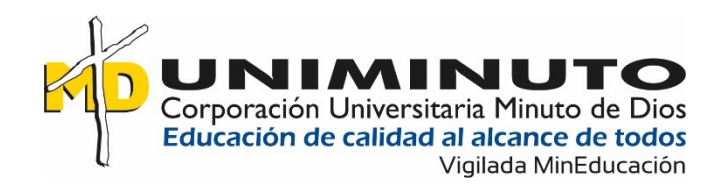

# Aplicación móvil para la gestión de carga de vehículos pesados.

Harol Stiven Clavijo Parrado

Andrés Felipe Herrera Llanes

Corporación Universitaria Minuto de Dios

Rectoría Orinoquia

Sede / Centro Tutorial Villavicencio (Meta)

Programa Tecnología en Desarrollo de Software

marzo de 2023

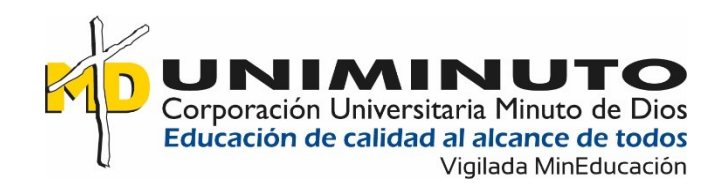

# Aplicación móvil para la gestión de carga de vehículos pesados.

# Harol Stiven Clavijo Parrado

Andrés Felipe Herrera Llanes

Trabajo de Grado presentado como requisito para optar al título de tecnólogo en desarrollo de software

Asesor

Leyder Hernán López Diaz

Ingeniero de Sistemas

Corporación Universitaria Minuto de Dios

Rectoría Orinoquía

Sede / Centro Tutorial Villavicencio (Meta)

Programa Tecnología en Desarrollo de Software

Marzo de 2023

### **Dedicatoria**

Dedico este proyecto a mis padres, quienes fueron un gran apoyo emocional durante el tiempo en que se escribía la tesis. A mis docentes por las correcciones que me dieron. También a mis compañeros de clase, quienes siempre estaban dispuestos a ayudarme a poner mi mayor esfuerzo para todos ellos, es mi dedicatoria, a ellos agradezco por su apoyo incondicional.

#### **Harol Stiven Clavijo Parrado**

Quiero agradecer a mis profesore los cuales me brindaron el conocimiento para poder llegar a este punto del proyecto, a mis familiares que siempre estuvieron a mi lado dándome ánimos para avanzar y mis compañeros por sus buenos deseos

#### **Andres Felipe Herrera Llanes**

# **Agradecimientos**

Agradezco a UNIMINUTO que me dio la bienvenida, las oportunidades que me ha brindado en la carrera son incomparables y antes de todo esto no pensé que fuera posible. Agradezco a mis profesores de tecnología en desarrollo de software los cuales me han guiado por un buen camino y otorgado grandes enseñanzas y a mis compañeros en general por todo lo que me brindaron.

#### **Harol Stiven Clavijo Parrado**

Suponen los cimientos de mi desarrollo, cada uno de mis familiares han destinado tiempo para enseñarme nuevas cosas, para brindarme aportes invaluables que servirán para toda mi vida. Estuvieron presencialmente en mi evolución y posterior desarrollo de mi trabajo de grado, debo decir muchas gracias, por todo el aporte.

#### **Andres Felipe Herrera Llanes**

# **Tabla De Contenido**

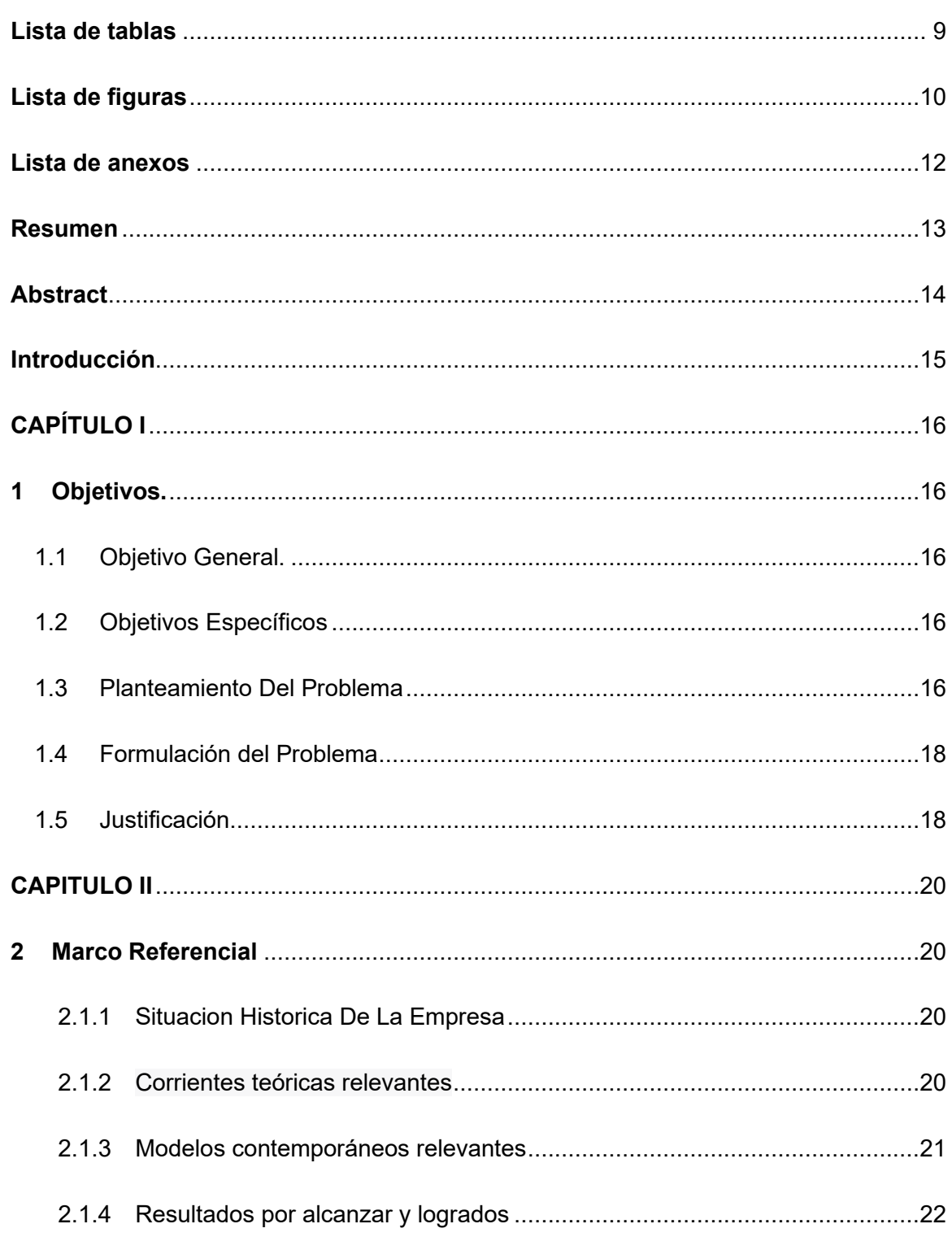

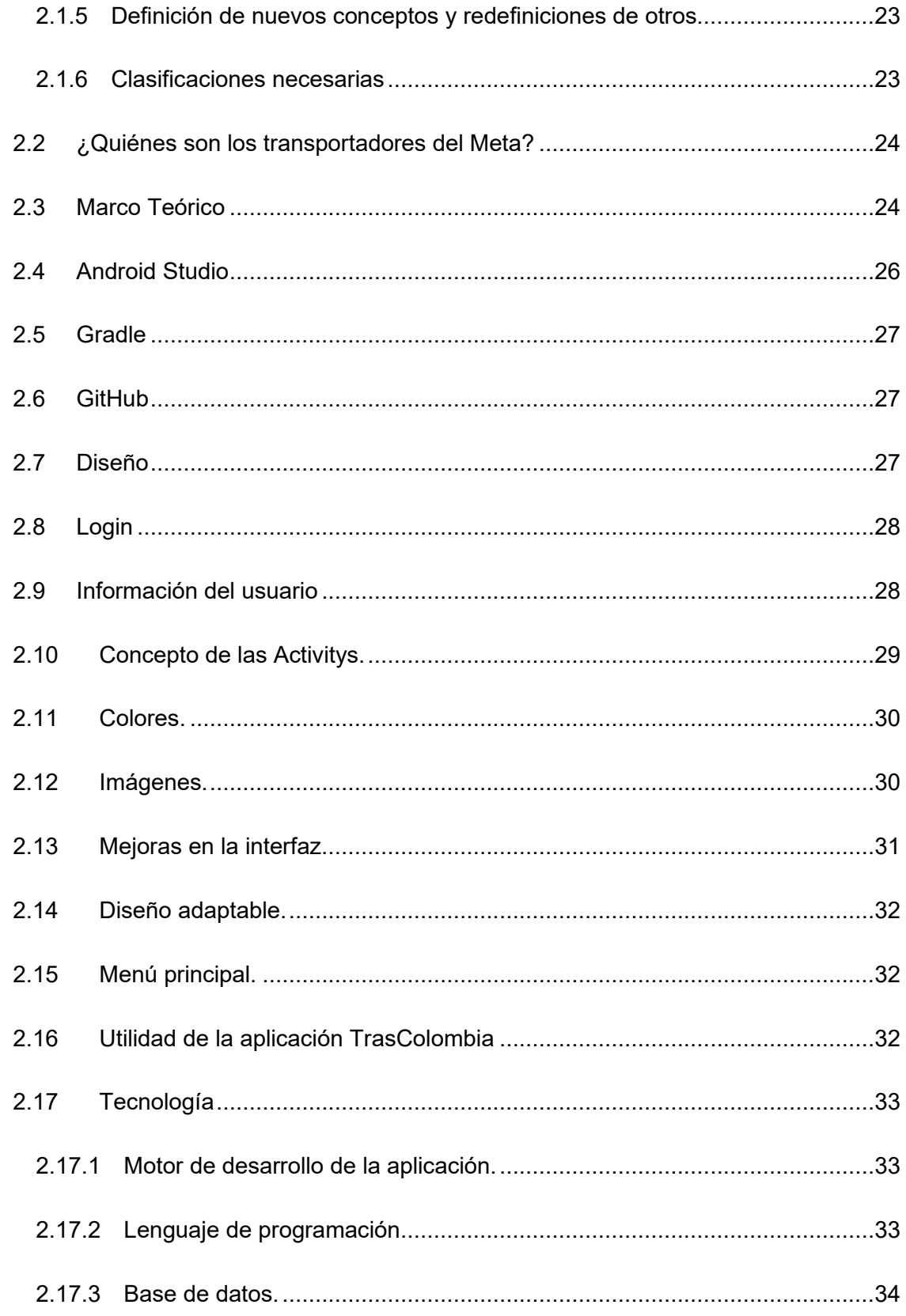

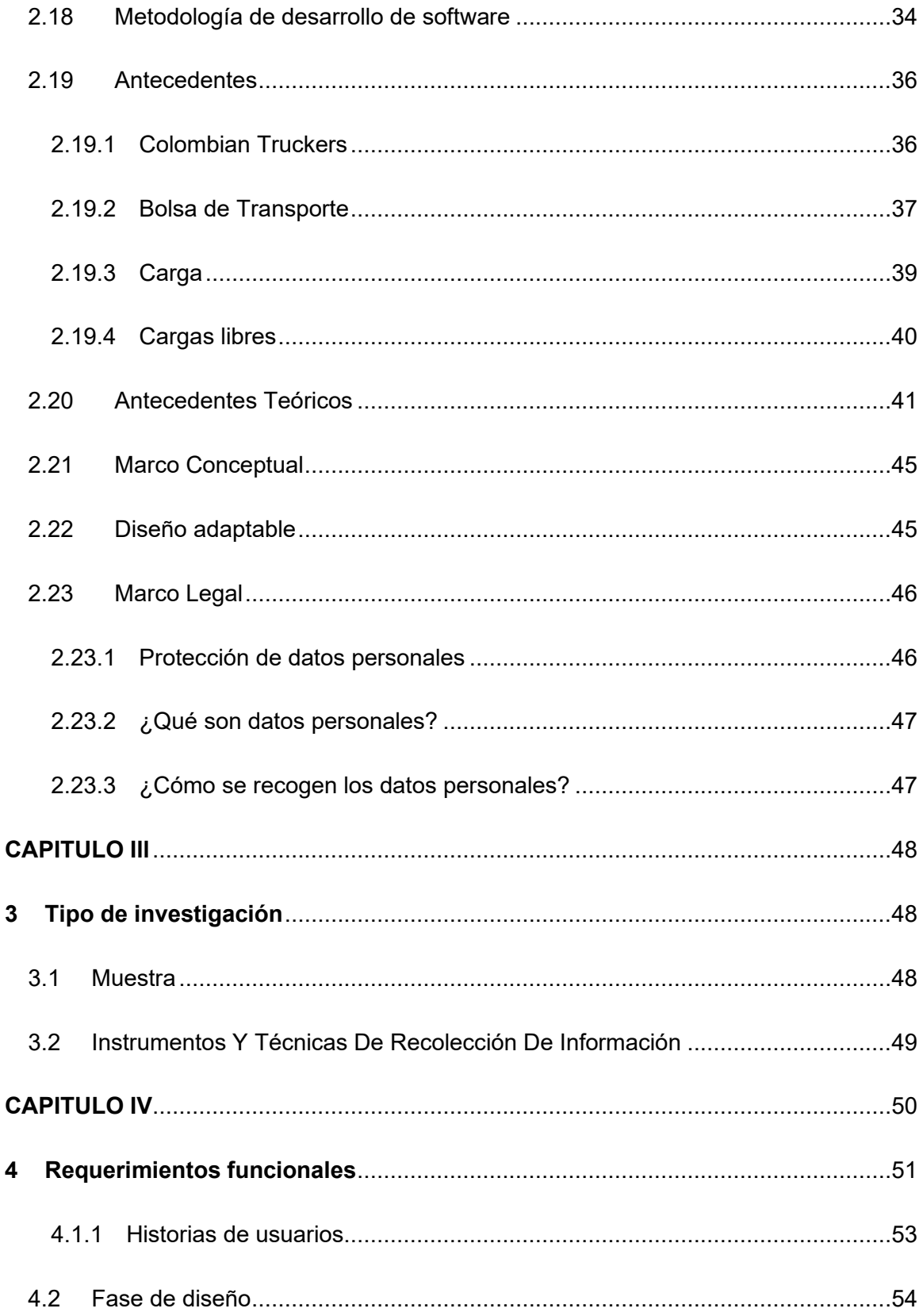

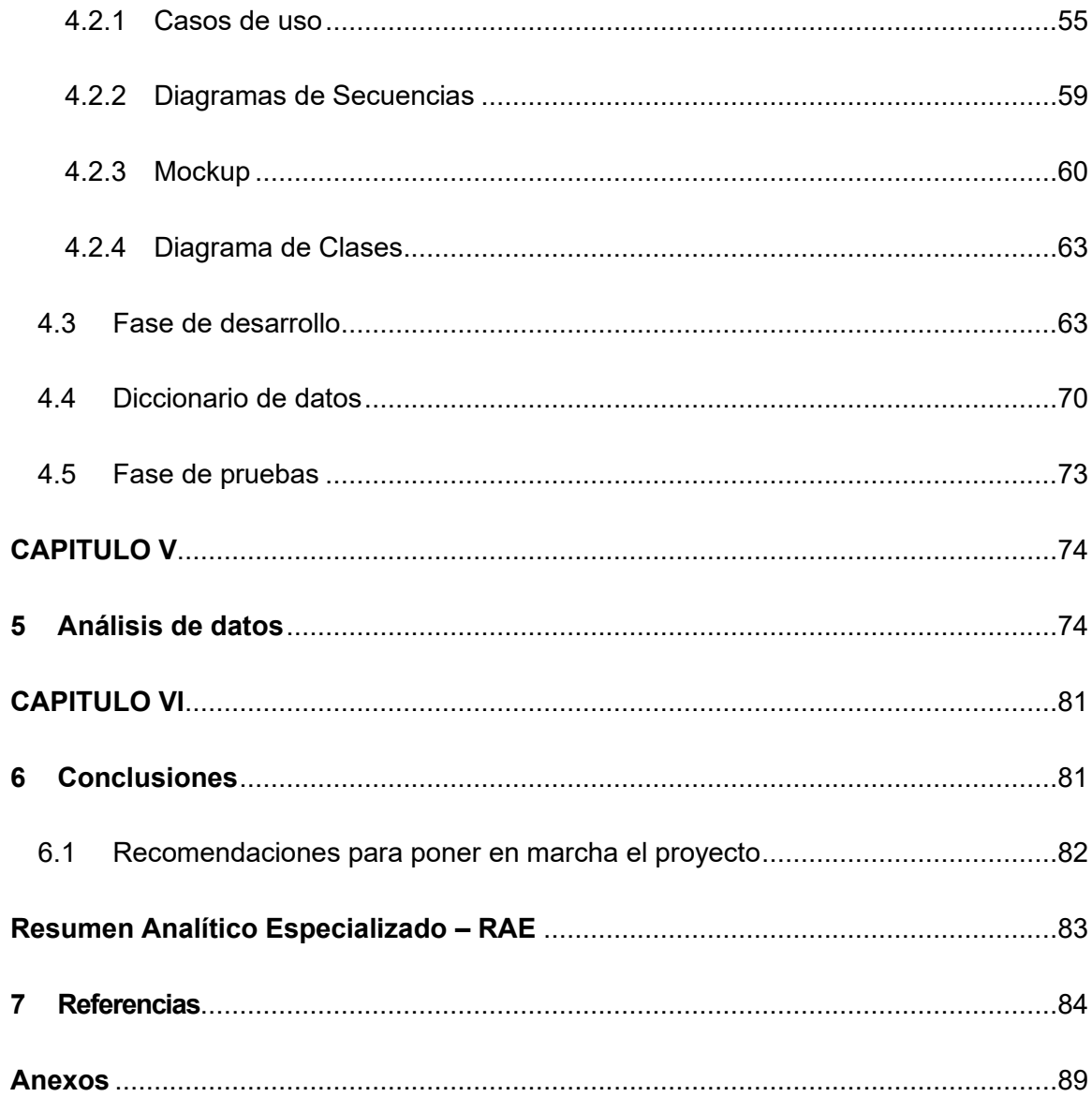

# **Lista de tablas**

<span id="page-8-0"></span>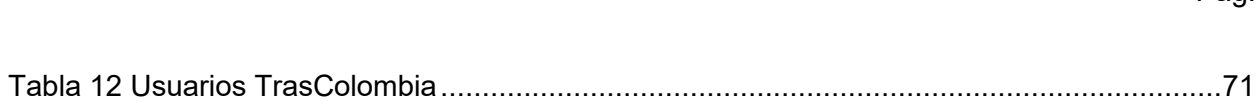

Pag.

# <span id="page-9-0"></span>**Lista de figuras**

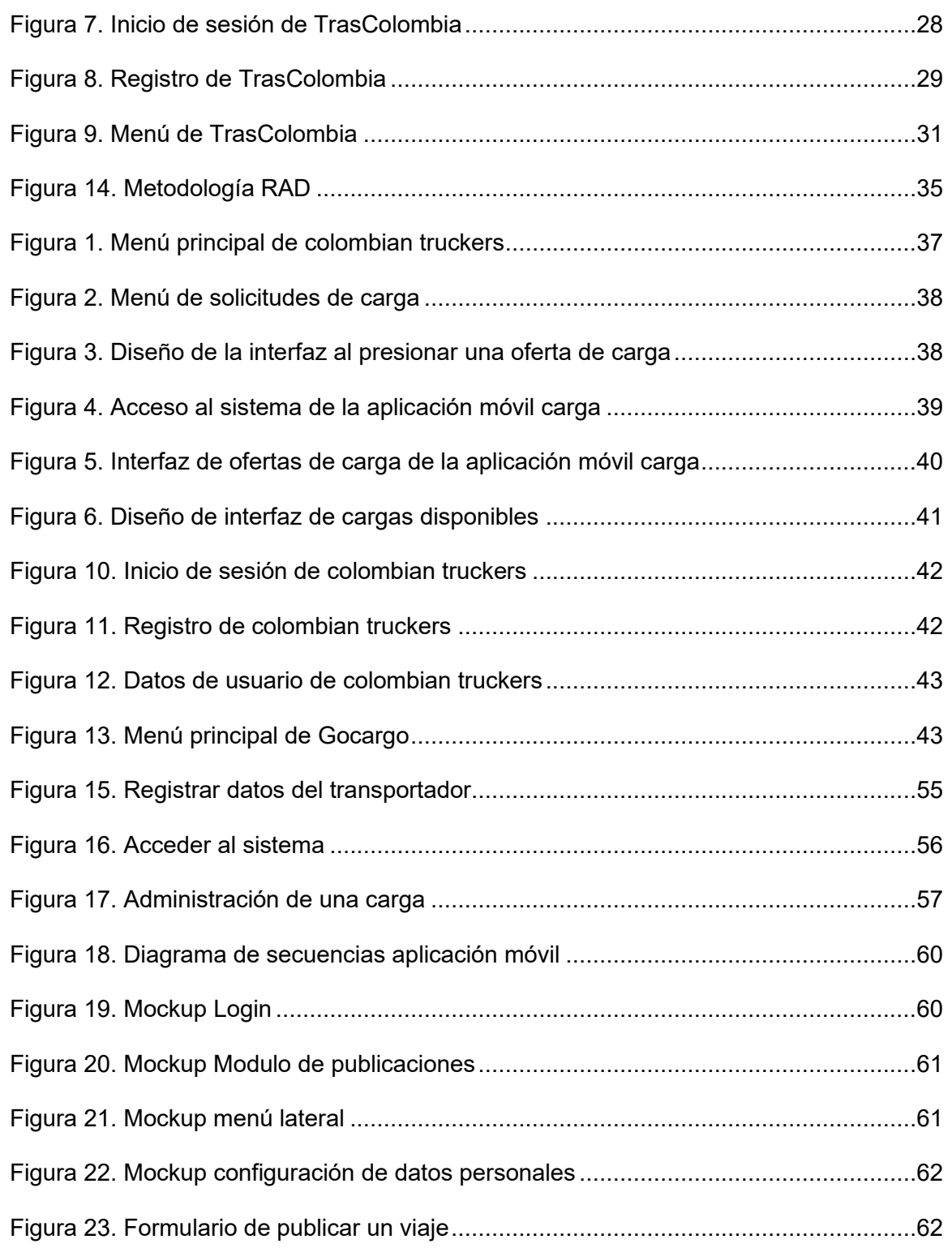

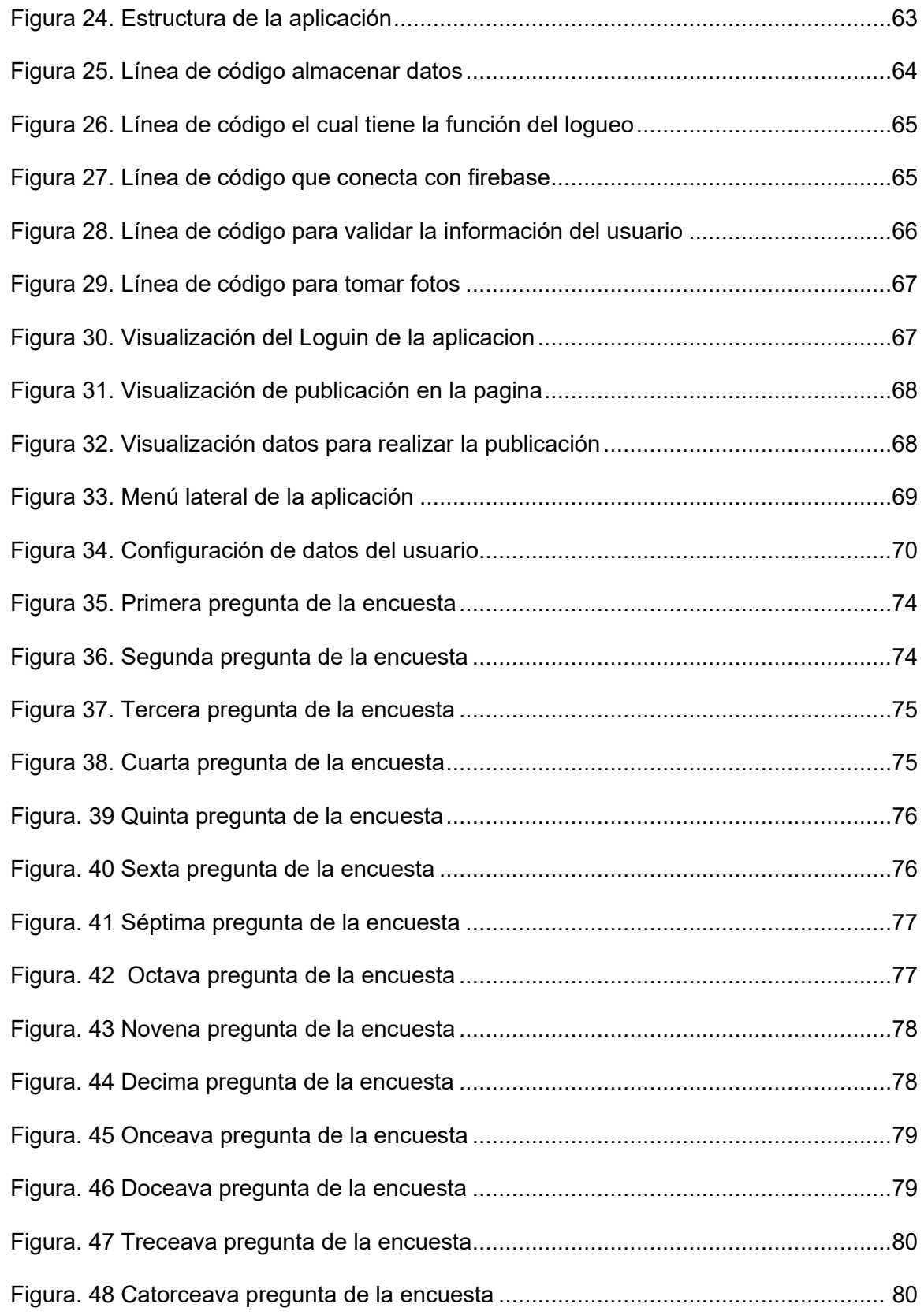

# **Lista de anexos**

Pag.

<span id="page-11-0"></span>Anexo A – Formato de Encuesta TrasColombia 89

#### **Resumen**

La aplicación móvil TrasColombia, desarrollada con un entorno de desarrollo integrado (IDE) de Android Studio y lenguaje de programación en java. El propósito de la aplicación es brindar información a los transportadores del Meta sobre la disponibilidad de fletes para conductores y para usuarios dando la oportunidad de publicar la necesidad de un servicio. Tendrá un inicio de sesión, un apartado donde se puedan registrar, una interfaz principal donde se puedan visualizar los viajes que estén disponibles y un botón donde puedan acceder, para así publicar un viaje que el usuario tenga disponible, también la aplicación móvil tendrá otros apartados: cambiar información que ha sido registrada, una ayuda de cómo funciona la aplicación y de una comunicación con los desarrolladores de la aplicación móvil. todas las interfaces serán amigables y sencillas serán la clave de toda la aplicación móvil. Es diseñada únicamente para transportadores del Meta descartando los transportadores de vehículos tipo: remolques articulados y de volco.

**Palabras clave:** Android Studio, Bascula, Flete, Gestión, Interfaz, Remolques articulados, Volco.

### **Abstract**

This research project focuses on the TrasColombia mobile application, developed with the Android Studio engine and java programming language, the purpose of the application is to provide information to Meta transporters about the transport service of food supply, livestock, raw materials, etc., also of the place of loading and unloading. Its respective freight and the gross weight of the goods to be loaded will be displayed. The mobile application will have the information of all users who register. It will have a login, a section where you can register, a main interface where you can view the trips that are available and a button where you can access, in order to publish a trip that the user has available, also the mobile application will have other sections: change information that has been registered, help how the application works and communication with the developers of the mobile application. All interfaces will be friendly and simple will be the key to the entire mobile application. It is designed only for Meta transporters discarding the transporters of vehicles type: articulated trailers and overturned.

Keywords: Android Studio, Articulated trailers, Freight, Interface, Management, Scale, overturned.

#### **Introducción**

Las aplicaciones móviles son herramientas que nos han ayudado a mejorar nuestra calidad de vida, traen varias aplicaciones como lo son: reloj, calculadora, alarma, juegos, la capacidad de almacenar contactos, tomar fotos, videos, música, también aplicaciones, entre ellas: Google Maps, mercado libre, Outlook, navegadores y todo en un dispositivo electrónico, cuyo objetivo es facilitar nuestras labores diarias, garantizando una mejor comunicación, acceso a la información, registro y organización de datos, nos ayudan a optimizar el tiempo y trabajo.

Este proyecto de grado se basa en el desarrollo de una aplicación móvil para gestionar todo tipo de carga desde: ganadería, alimentos, materia prima, mudanzas, entre otros servicios de carga. Los servicios se realizan a nivel nacional, para el proyecto su desarrollo se realizará con usuarios del gremio de transportadores del departamento del Meta, excluyendo los carros articulados. La aplicación permitirá el acceso a los usuarios transportadores del Meta para que puedan publicar y encontrar viajes con su respectivo destino y flete, también, podrán consultar la información de quien publica la solicitud como la información de quien acepta hacer el servicio de transporte.

# **CAPÍTULO I**

# **1 Objetivos.**

### **1.1 Objetivo General.**

Desarrollar una aplicación móvil (TrasColombia), para la gestión y comunicación en el servicio de carga de los transportadores en el departamento del Meta, exceptuando los trasportadores de vehículos articulados y de tipo volco.

# **1.2 Objetivos Específicos**

- Realizar el análisis de los requerimientos para el diseño del aplicativo móvil
- Diseñar un aplicativo móvil como herramienta de apoyo al gremio transportador del Meta con la gestión del servicio de transporte de carga.
- Desarrollar el aplicativo móvil en el lenguaje de programación Java.

# **1.3 Planteamiento Del Problema**

En los últimos años, la evolución y facilidad que la tecnología nos ofrece para el desarrollo de aplicaciones de servicios hace que las empresas estén cada vez más interesadas en adaptarse a las nuevas tecnologías, además los usuarios encuentran en las aplicaciones toda la información que necesitan del servicio, sin necesidad de trasladarse a un punto de atención, realizando las solicitudes de servicios desde el lugar en donde se encuentren, esta es una de las razones para que cada vez más personas hagan uso de las aplicaciones en su día a día.

Hoy en día los transportadores del departamento del Meta son un gremio bastante amplio según el ministerio de transporte, (Trasporte, 2021) son 28.122 trasportadores, Los transportadores del Meta tienen problemas a la hora de buscar viajes y también a la hora de dar viajes a otros transportadores, a pesar de que hay aplicaciones para este gremio como: Colombian Truckers, GOCARGO, que ayudan a encontrar solicitudes de transporte de carga, la mayoría de las aplicaciones encontradas en Play Store están enfocados en otros departamentos de Colombia, en el departamento del Meta se presenta esta situación, ya que los transportadores por miedo a salir del departamento no aceptan viajes a otras zonas, por desconocimiento de los lugares o por no encontrar solicitudes de carga en esos lugares, limitándolos a realizar servicios de transporte de carga en zonas cercanas o que conozcan.

En los últimos años, la evolución y facilidad que la tecnología nos ofrece, para el desarrollo de aplicaciones de servicios, hace que las empresas estén cada vez más interesadas en adaptarse a las nuevas tecnologías, además los usuarios encuentran en las aplicaciones toda la información que necesitan del servicio sin necesidad de trasladarse a un punto de atención, realizando las solicitudes de servicios desde el lugar en donde se encuentren, esta es una de las razones para que cada vez más personas hacen uso de las aplicaciones en su día a día.

Los transportadores para encontrar solicitudes de transporte de carga, tienen que hacer muchas llamadas telefónicas a varias personas, como transportadores, comisionistas o empresas, esto limita el acceso a la demanda que puede existir de solicitudes de transporte de carga, ya que no cuentan con información centralizada que les facilite ubicar las solicitudes de servicio, perdiendo oportunidades de trabajo, además, genera más gastos económicos, cuando un transportador que se encuentra en un municipio lejano y no encuentra otra solicitud de servicio debe cubrir los gastos que deben pagar por medio de fletes, mientras encuentran otra solicitud de transporte de carga para hacer el siguiente viaje, entre estos gastos están de

alojamiento: en hoteles donde se hospedan, alimentación y el parqueadero, esperando de 1 hasta 6 días donde cada día que pasa son gastos que deben asumir y en ocasiones deben volver a sus hogares sin realizar de regreso algún servicio de transporte de carga, siendo costoso el viaje debido al combustible y los peajes que deben atravesar para llegar a sus hogares, esto genera más perdidas para los transportadores. Esta información fue suministrada por Harol Stiven Clavijo el cual a estado de la mano de los transportadores y a trabajado en el gremio durante varios años.

#### **1.4 Formulación del Problema**

¿Cómo desarrollar una aplicación móvil para la gestión administrativa y operativa de los vehículos de transporte de carga?

#### **1.5 Justificación**

La aplicación móvil se está desarrollando con fines de contribuir con un gremio de trasportadores del Meta, brindándoles una herramienta que les ayude a la hora de conseguir sus respectivos viajes.

En este proyecto se busca solucionar una problemática que viven los transportadores colombianos, especialmente en el departamento del Meta.

Se creará un aplicativo para la plataforma de Android por su eficiencia y su adaptabilidad comunidad de programadores, que la usan y por ser una herramienta totalmente libre. Se usará Java como lenguaje principal por su gran uso a nivel mundial, la aplicación consistirá en consultar las solicitudes de transporte de carga registradas en la aplicación y realizar las publicaciones de solicitudes de servicio de transporte de carga que tengan los

usuarios que serán los transportadores, esto ayudará al gremio de transportadores a localizar la demanda de solicitudes de servicio.

La aplicación móvil TrasColombia Les ayuda a los trasportadores del Meta a agilizar la ubicación de un transportador disponible, la aplicación TrasColombia gestiona de manera segura la información de los usuarios, facilita la consulta de solicitudes de servicio de transporte de carga, suministrando al transportador todos los datos de la solicitud, dándoles un mejor acomodo a sus viajes, para que así puedan elegir el viaje que más les facilite y también puedan publicar sus viajes cuando necesiten de un vehículo disponible para cargar.

### **CAPITULO II**

#### **2 Marco Referencial**

En este marco referencial se aborda el desarrollo de una aplicación que tiene relación con la carga y transporte de alimentos donde según el libro "El Transporte De Mercancías" (Anaya Tejero, 2009). Nos habla de la importancia del transporte en la logística de distribución comercial y su relevancia económica al representar alrededor del 40% de los costos de distribución. Además, destaca que la gestión del transporte es un tema complejo que abarca aspectos reglamentarios, técnicos, comerciales, económicos y logísticos. En resumen, el transporte es un aspecto crucial en la gestión de la logística de distribución y su impacto económico y complejidad requieren una atención cuidadosa y detallada. Iconosys es una aplicación revolucionaria de telefonía móvil diseñada para brindar servicios para la comodidad de muchos de ellos que abordan el creciente problema de la comunicación de forma segura mientras se conduce un automóvil, camión o motocicleta.

### **2.1.1 Situacion Historica De La Empresa**

TrasColombia es una empresa colombiana que se dedica al transporte de carga terrestre en el Meta. Fue fundada en 2022 en la ciudad de Villavicencio.

#### **2.1.2 Corrientes teóricas relevantes**

**Gestión estratégica:** La gestión estratégica se enfoca en la formulación, implementación y evaluación de estrategias empresariales a largo plazo. Esta corriente teórica puede ser relevante para analizar la estrategia de crecimiento y expansión de TrasColombia, así como su capacidad para adaptarse a los cambios en el mercado y en el entorno empresarial.

**Logística integral:** La logística integral se enfoca en la gestión de la cadena de suministro de manera integral, desde la planificación hasta la entrega de los productos y servicios. Esta corriente teórica puede ser relevante para analizar la capacidad de TrasColombia para ofrecer soluciones logísticas integrales y personalizadas a sus clientes.

**Transporte de carga:** El transporte de carga se enfoca en la gestión y el transporte de mercancías por carretera, ferrocarril, mar o aire. Esta corriente teórica puede ser relevante para analizar la capacidad de TrasColombia para operar de manera eficiente y segura en el transporte de carga terrestre.

**Responsabilidad social empresarial:** La responsabilidad social empresarial se enfoca en la gestión ética y sostenible de la empresa en sus relaciones con sus grupos de interés, incluyendo a los trabajadores, clientes, proveedores, comunidades y medio ambiente. Esta corriente teórica puede ser relevante para analizar el compromiso de TrasColombia con la sostenibilidad y la responsabilidad social en sus operaciones empresariales.

#### **2.1.3 Modelos contemporáneos relevantes**

**Modelo de gestión de riesgos:** Este modelo se enfoca en la identificación, evaluación y gestión de los riesgos empresariales, incluyendo aspectos financieros, legales, operacionales y reputacionales. Este modelo puede ser relevante para analizar la capacidad de TrasColombia para gestionar de manera efectiva los riesgos empresariales y adaptarse a los cambios en el entorno empresarial.

**Modelo de cadena de suministro sostenible:** Este modelo se enfoca en la gestión sostenible de la cadena de suministro, desde la selección de proveedores hasta la entrega de los productos y servicios, incluyendo aspectos ambientales, sociales y económicos. Este modelo puede ser relevante para analizar el compromiso de TrasColombia con la sostenibilidad y la responsabilidad social en su cadena de suministro.

### **2.1.4 Resultados por alcanzar y logrados**

A continuación, se presentan algunos resultados relevantes que podrían ser considerados como logrados y otros que podrían ser considerados como por alcanzar.

Resultados logrados:

- Diversificación de servicios: TrasColombia ha logrado diversificar su oferta de servicios, ofreciendo soluciones logísticas integradas y personalizadas para diferentes sectores industriales, como alimentos y bebidas, productos farmacéuticos, entre otros.
- Innovación y digitalización: TrasColombia todavía enfrenta el desafío de innovar y digitalizar sus procesos empresariales, con el fin de ofrecer soluciones logísticas más eficientes y competitivas en el mercado.

Resultados por alcanzar:

• Expansión geográfica: TrasColombia ha logrado consolidarse como una empresa en el transporte y logística de carga en el Meta, expandiéndose a diferentes regiones del país y consolidando su presencia en el mercado nacional.

#### **2.1.5 Definición de nuevos conceptos y redefiniciones de otros**

Gestión integral de la cadena de suministro: TrasColombia ha implementado un enfoque de gestión integral de la cadena de suministro, que busca optimizar la gestión de los procesos logísticos desde la planificación y el abastecimiento hasta la distribución y la entrega al cliente final. Este enfoque implica una mayor coordinación y colaboración entre los diferentes actores de la cadena, así como el uso de tecnologías y herramientas de análisis de datos para mejorar la eficiencia y reducir los costos.

Responsabilidad social empresarial: TrasColombia ha redefinido su concepto de responsabilidad social empresarial, ampliando su enfoque más allá de la filantropía y la donación de recursos a proyectos sociales, para incluir el compromiso con la sostenibilidad ambiental, la ética en los negocios, la diversidad y la inclusión, y la promoción de condiciones laborales justas y seguras. Este enfoque busca integrar la responsabilidad social en todos los aspectos de la actividad empresarial, y no solo en proyectos aislados o de carácter voluntario.

#### **2.1.6 Clasificaciones necesarias**

**Clasificación de clientes:** TrasColombia puede clasificar a sus clientes en diferentes categorías según su importancia o necesidades. Por ejemplo, puede clasificarlos según el volumen de carga transportada, la frecuencia de los envíos, la ubicación geográfica, entre otros factores. Esta clasificación permite a TrasColombia ofrecer servicios personalizados y adaptados a las necesidades de cada cliente.

**Clasificación de proveedores:** TrasColombia puede clasificar a sus proveedores según su capacidad de producción, su calidad de servicio, su reputación en el mercado, entre otros factores. Esta clasificación permite a TrasColombia seleccionar los proveedores más

adecuados para cada necesidad y establecer relaciones comerciales a largo plazo basadas en la confianza y la transparencia.

**Clasificación de riesgos:** TrasColombia puede clasificar los riesgos asociados a su actividad empresarial según su probabilidad de ocurrencia y su impacto en la empresa. Esta clasificación permite a TrasColombia establecer medidas de prevención y mitigación de riesgos más efectivas y eficientes, así como tomar decisiones informadas en situaciones de emergencia.

#### **2.2 ¿Quiénes son los transportadores del Meta?**

Los transportadores a los cuales se les está haciendo la aplicación TrasColombia son un grupo aproximado de 60 a 80 transportadores provenientes del Meta, que transportan diversidad de insumos, productos y animales, con capacidad de carga permitida por báscula de 10.000 kilos y en turbos de 2.065 kilos hasta 5.875 kilos.

Tienen vehículos de tipo turbo, camiones de pacha y doble troque, la mayoría de ellos son del departamento del Meta, esta aplicación no está diseñada para volqueteros y camiones articulados.

#### **2.3 Marco Teórico**

En el presente marco teórico se sustentará la investigación para diseñar e implementar una aplicación móvil libre, la cual da funcionamiento a la gestión de carga para transportadores en el departamento del Meta, donde se da a conocer que es y que procesos se realizan para llevarlo a cabo, cabe resaltar que los conceptos que veremos a continuación son de vital importancia pues gracias a estos se realiza el desarrollo de la aplicación.

#### **Flete:**

Dice Páez (2022) , indica que es el costo que se llega a pagar por realizar el desplazamiento (llevar de un destino a otro) de una carga (Objeto que se va a transportar) en un medio de transporte.

#### **Bascula:**

Según TOLEDO (2013) Se utilizan básculas las cuales son especiales, especialmente diseñadas para obtener el peso de los vehículos que circulan por carreteras e ingresan en determinados sectores la báscula se utiliza para asignar precios en las transacciones, calcular márgenes de ganancia, control de calidad, gestión de inventario, cumplimiento de las leyes y mucho más.

#### **Camión Articulado:**

Para pantoja (Diciembre) Es aquel camión que mezcla una unidad de tractor con uno o más semitráileres de carga, es decir, las partes que forman este tipo de camión son un vehículo de motor junto con un semirremolque. Además, el camión se mantiene unido al remolque y al tractor mediante la articulación de pivote, por lo que se puede separar.

Gestión: es un conjunto de procedimientos y acciones que se llevan a cabo para lograr un determinado objetivo. Según la página Westreicher, G. Westreicher (2022). Flete: Es el costo para pagar por el desplazamiento de una carga en un medio de trasporte. Según la página paez, g. (Paez, 2022). Bascula: Son básculas especiales, especialmente diseñadas para obtener el peso de los vehículos que circulan por carreteras e ingresan en determinados sectores. Según la página Funciona, C. Funciona (2019). Camiones articulados: Conjunto de vehículos formado por una cabeza tractora y un semirremolque acoplado a él. Transportista, A. d. (Trasportista, 2021). Interfaz: herramienta que sirve para la representación de un conjunto de objetos, iconos y elementos gráficos. Según la página Significados. Significados (2015). Volcó: Equipos con volteo hidráulico para transporte de carga adaptable a su necesidad. Según la página búfalo, I. (Bufalo, 2018). Diseño adaptable: sirve para que aparezca de forma óptima en cualquier dispositivo con el cual se esté visualizando. Según la página Informativa, a. (Informativa, 2020).

#### **2.4 Android Studio**

Según (studio A. , 2016) Es el entorno de desarrollo integrado (IDE) oficial para el desarrollo de apps para Android y está basado en IntelliJ IDEA. Además del potente editor de códigos y las herramientas para desarrolladores de IntelliJ, Android Studio ofrece incluso más funciones que aumentan tu productividad cuando desarrollas apps para Android, como las siguientes:

- Un sistema de compilación flexible basado en Gradle
- Un emulador rápido y cargado de funciones
- Un entorno unificado donde puedes desarrollar para todos los dispositivos Android
- Aplicación de cambios para insertar cambios de código y recursos a la app en ejecución sin reiniciarla
- Integración con GitHub y plantillas de código para ayudarte a compilar funciones de apps comunes y también importar código de muestra
- Variedad de marcos de trabajo y herramientas de prueba
- Herramientas de Lint para identificar problemas de rendimiento, usabilidad y compatibilidad de versiones, entre otros
- Compatibilidad con C++ y NDK

• Compatibilidad integrada con Google Cloud Platform, que facilita la integración con Google Cloud Messaging y App Engine.

### **2.5 Gradle**

Dice (Ardións, 2015) Es un sistema de compilación que reúne en un uno solo las mejores prestaciones de otros sistemas de compilación. Está basado en JVM (Java Virtual Machine), lo que significa que puedes escribir tu propio script en java, y que Android Studio lo entenderá y lo usará.

#### **2.6 GitHub**

Según (kinsta, ¿Qué es GitHub?, 2020) Es un sitio web y un servicio en la nube que ayuda a los desarrolladores a almacenar y administrar su código, al igual que llevar un registro y control de cualquier cambio sobre este código.

#### **2.7 Diseño**

Dice (Etecé, 2021) Es proceso de prefiguración mental, es decir, de planificación creativa, en el que se persigue la solución para algún problema concreto, especialmente en el contexto de la ingeniería, la industria, la arquitectura, la comunicación y otras disciplinas afines.

Para la creación de la aplicación móvil de gestión de carga se determinaron los conceptos pertinentes que permitirán la creación del aplicativo móvil para los transportadores del Meta.

# **2.8 Login**

Según (Alegsa, 2017) El login es nombre dado al momento de autentificación al ingresar a un servicio o sistema.

El login, permitirá el acceso a los usuarios que se registren en la aplicación móvil. el método de autenticación será por medio de correo. El registro está hecho para los que sean del gremio transportador o tengan relación con los servicios de transporte de carga para vehículos pesados.

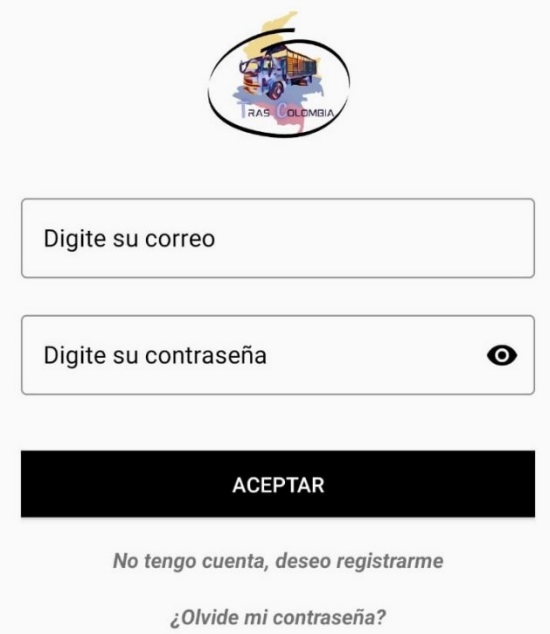

#### **Figura 1. Inicio de sesión de TrasColombia**

*Nota***. La grafica muestra el inicio de sesión de TrasColombia. Fuente: Elaboración propia**

# **2.9 Información del usuario**

Es la parte, de la aplicación que contiene la información de los usuarios, para su identificación y perfil:

Números de teléfono.

Identificación por cédula.

Correo electrónico.

Nombres y apellidos.

Rol que cumple.

Tipo de carrocería y largo de la carrocería.

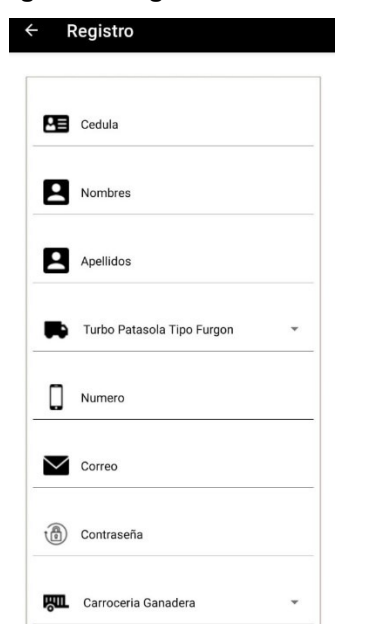

**Figura 2. Registro de TrasColombia**

*Nota***. La grafica muestra el registro que debe hacer el visitante. Fuente: Elaboración propia**

# **2.10 Concepto de las Activitys.**

Según (studio a. , 2019) es un componente clave de una app para Android, y la forma en que se inician y se crean las actividades es una parte fundamental del modelo de aplicación de la plataforma. A diferencia de los paradigmas de programación en los que las apps se inician con un método main(), el sistema Android inicia el código en una instancia de Activity

invocando métodos de devolución de llamada específicos que corresponden a etapas específicas de su ciclo de vida.

Cada Activity debe constar de colores e imágenes que representen al gremio transportador y tenga un diseño de interfaz fácil de usar.

#### **2.11 Colores.**

Azul: Serenidad, integridad, sinceridad, calma. Será uno de los colores principales, se implementará en el menú despegable y en el inicio de la aplicación

Negro: Muerte, sofisticación, elegancia, poder. Estará presente como color de apoyo dentro de las funciones de la aplicación y en el inicio de sesión.

Blanco: belleza, pureza, paz, creación. Se usará de fondo en cada una de las activitys, en el inicio de sesión y como color secundario de las activitys principales: menú, inicio, información y ayuda.

Gris: Autoridad, sencillez, respeto, neutralidad. Se aplicará como un color que ayude a combinar con los demás colores de la aplicación móvil.

### **2.12 Imágenes.**

Logotipos de la aplicación: inicio de sesión y como icono de la aplicación móvil.

Imágenes interactivas: información del usuario y como formas de adornar y entender la aplicación móvil.

Imágenes relacionadas con el gremio transportador: se usará en todas las activitys de la aplicación.

Imágenes de apoyo: den una idea de los botones o campos que hay en la aplicación móvil para su mejor entendimiento.

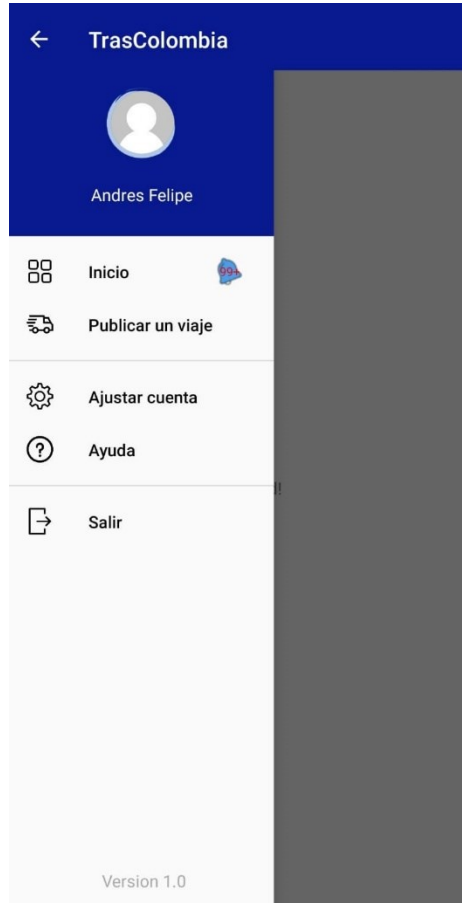

**Figura 3. Menú de TrasColombia**

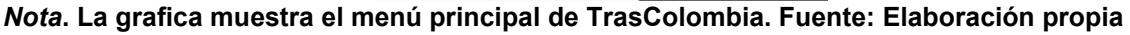

# **2.13 Mejoras en la interfaz.**

Tener buen uso de espacio de las activitys para que cada elemento de la interfaz se vea de manera ordenada y legible.

Menús para mejor uso espacio de la interfaz.

Botones o links de información franca.

Textos de fácil comprensión.

Asimilarse con el funcionamiento de otras aplicaciones.

#### **2.14 Diseño adaptable.**

Según (Informativa, 2020) Se entiende por un diseño "adaptable" o "responsive" cualquier diseño el cual se "adapte" y acomode sus diferentes elementos para que puedan ser visualizados correctamente desde dispositivos de diferentes resoluciones y tamaños.

Proporciona un diseño adaptable a todos tipos de celulares, desde los más pequeños hasta los más grandes. Dar una aplicación para todo tipo de resolución de dispositivos Android.

#### **2.15 Menú principal.**

Dice (Bembibre, 2009)Un menú es un tablero de opciones disponibles para que el usuario escoja una y active determinada función informática.

Buscar ser óptimo para que los usuarios tengan todos los datos de la persona que publico el viaje, tenga: el destino, lugar del viaje disponible, flete, tipo de vehículo que se necesita, peso de la carga, y tipo de carga.

#### **2.16 Utilidad de la aplicación TrasColombia**

La aplicación está diseñada para que los transportadores del Meta, como una herramienta que ayude con su servicio al momento de publicar y encontrar viajes, los cuales les sean accesibles y ayuden con la problemática para dar un apoyo a este gremio en específico.

# **2.17 Tecnología**

Para este proyecto se implementan las siguientes herramientas y tecnologías: motor de desarrollo de la aplicación, lenguaje de programación, bases de datos;

### **2.17.1 Motor de desarrollo de la aplicación.**

Para el proyecto, se usa Android Studio, por su recursividad y mejoras ante otros programas de desarrollo, además de ser gratuito, dar actualizaciones para mejorar su uso, tiene una página web donde explica el uso de ciertas librerías y de ciertos códigos para implementar en nuestros proyectos y es especializado para las aplicaciones móviles.

### **2.17.2 Lenguaje de programación**

En Android Studio solo se permite dos lenguajes que son Java y klotin.

java es un lenguaje muy versátil porque se ha orientado principalmente a resolver los problemas relacionados con el desarrollo de software, desde el punto de vista empresarial, aportando un marco de trabajo más productivo y que permitiera generar software más mantenible y escalable. Según la página Arteco (Arteco, 2020)

klotin es un lenguaje que viene de Android Studio que está especializado para las aplicaciones móviles y que evita la complejidad que se usa con java, pero no es muy usado. Según la página Trabajo, (Trabajo, 2015) .

Por mejor uso de codificación, se utilizará el lenguaje de programación java, que es mucho más utilizado en el mundo de la programación.

# **2.17.3 Base de datos.**

Para la elaboración primero se usará bases datos gratuitas, firebase, MySQL etc.

Firebase se trata de una plataforma móvil creada por Google, cuya principal función es desarrollar y facilitar la creación de aplicaciones de elevada calidad y de forma gratuita, viene en forma gratuita y una forma de pago que trae beneficios en la base de datos: más espacio en la base de datos, proporciona operaciones de lectura y escritura gratuitas e ilimitadas, mayor velocidad en la base de datos, seguridad, notificaciones, entre otras funciones. Según la página digital55. (digital55, 2020)

Mysql es un sistema de gestión de base de datos que permite gestionar y crear bases de datos para el uso de práctica de un proyecto. Según la página kinsta. (26 de abril de 2022).

Cuando se termine la aplicación, se dejará en firebase, principalmente por más uso en práctica y mejor facilidad de esta base de datos.

#### **2.18 Metodología de desarrollo de software**

La metodología seleccionada para el desarrollo de nuestro proyecto se conoce como RAD (Rapid Application development) es un método que abarca el ágil desarrollo interactivo, la creación de prototipos y la implementación de utilidades CASE (Computer Aided Software Engineering). Eventualmente el desarrollo ágil de las aplicaciones opta por enfocar también la usabilidad, utilidad y la agilidad de muestreo. (Castro, 2019).

La razón por la que escogimos esta metodología es porque nos ayuda a conocer de una manera mas apropiada el desarrollo de manera óptima de nuestro proyecto.de las diferentes metodologías de desarrollo de software escogimos esta porque consideramos que es de las mas rápidas y esta permite la construcción de prototipos y pruebas constantes, lo que puede

ayudar a detectar y solucionar problemas de calidad temprano en el proceso de desarrollo además se enfocan en el desarrollo iterativo y la reutilización de componentes de software, lo que puede ayudar a reducir el tiempo y los recursos necesarios para desarrollar y mantener el software.

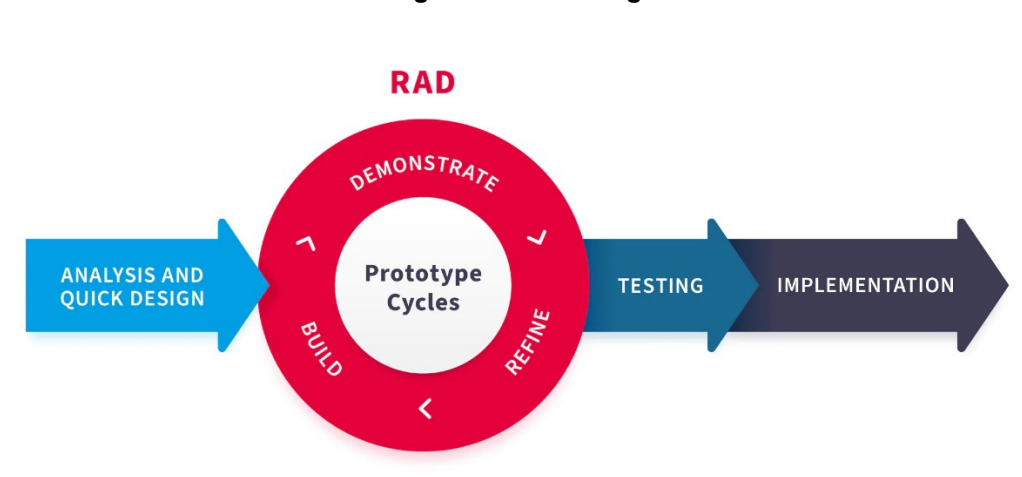

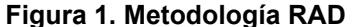

**Tomada de: (RAD, 2023)**

Al considerar la metodología de desarrollo rápido de aplicaciones, hay algunos pasos clave que deben comprenderse. Estos pasos son los siguientes:

- 1. Comprenda los requisitos: comenzar un proyecto sin una comprensión clara de cómo debería ser el resultado es una receta para el fracaso. En este paso, intenta definir los objetivos del proyecto, así como el presupuesto y el plazo de entrega. Una vez que se completa este paso y todas las partes están satisfechas, puede pasar al siguiente.
- 2. Cree un MVP: un producto mínimo viable o MVP es el prototipo inicial, debe construir a medida que comienza a desarrollar. Las posibilidades de un prototipo exitoso son

significativamente mayores cuando los equipos de desarrollo, los líderes del proyecto y los clientes trabajan en estrecha colaboración durante la fase de construcción.

- 3. Solicitar comentarios: durante esta fase, los desarrolladores buscan los comentarios de los usuarios. Esto podría depender de la facilidad de uso del producto o incluso de su interfaz, aspecto y funcionamiento. A medida que los desarrolladores recopilan información, se pueden realizar ajustes para adaptar mejor el producto a las necesidades del usuario.
- 4. Prueba y presentación: durante la fase de prueba, la solución debe verificarse de cerca con todos los requisitos del cliente para garantizar que funcione según lo requerido. Además, las pruebas también deben revisar las integraciones de terceros dentro del software, ya que los cambios realizados en un área pueden afectar a otras. Una vez que su producto terminado esté listo para funcionar, debe capacitar a los usuarios sobre su uso y asegurarse de que se carguen todos los datos correctos.

#### **2.19 Antecedentes**

### **2.19.1 Colombian Truckers**

Colombian truckers es una aplicación móvil para la gestión de transporte para todo tipo de vehículos pesados, excluyendo los vehículos de tipo volcó. Esta aplicación móvil trabaja con empresas que son las encargadas de publicar los viajes disponibles para los transportadores de vehículos pesados. La aplicación móvil está más centrada en los departamentos: Antioquia, Santander, Cesar, valle del cauca.

Como se ve en la imagen, implementan un diseño en la parte de buscar viajes disponibles, para los transportadores.
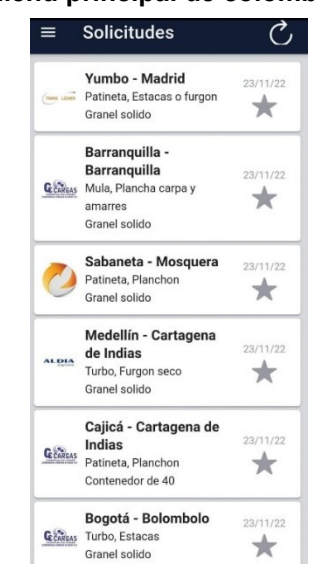

**Figura 5. Menú principal de colombian truckers**

**Tomada de:** (Drive Cargo, 2019)

# **2.19.2 Bolsa de Transporte**

En esta segunda aplicación móvil de gestión de transporte de carga de vehículos pesados se encontrarán ofertas de empresas de carga.

La primera imagen muestra, su menú principal donde cuentas opciones múltiples para visualizar las cargas aceptadas y rechazadas, además de contar con un menú despegable con más opciones para el usuario.

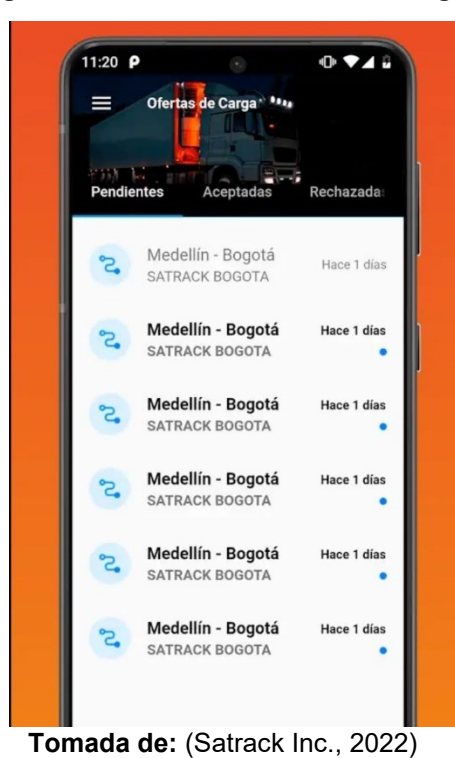

**Figura 6. Menú de solicitudes de carga**

La segunda imagen muestra el diseño una vez hayamos seleccionado una carga en la aplicación móvil bolsa de transporte, donde se observa lo siguiente: la empresa que requiere el

vehículo para transportar la carga, la mercancía, fecha de publicación y la fecha de caducidad.

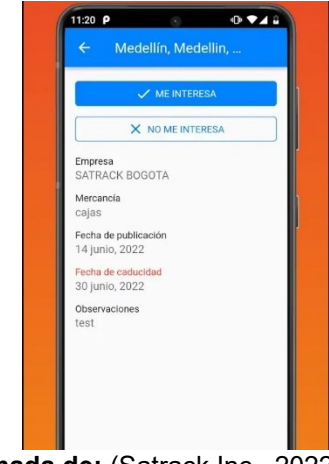

**Figura 7. Diseño de la interfaz al presionar una oferta de carga**

# **2.19.3 Carga**

Carga es una aplicación móvil enfocada en ofertas de viajes a nivel nacional, que esta enfocada en los vehículos pesados articulados.

En la primera imagen podemos ver su fácil acceso al sistema de carga por medio del número de documento.

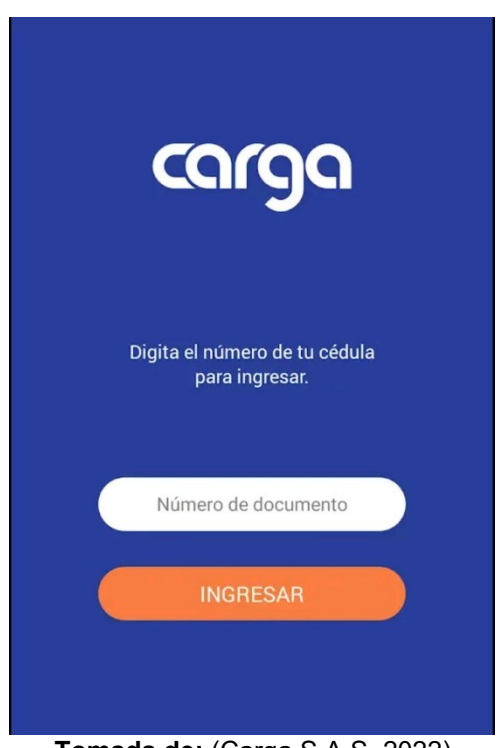

**Figura 8. Acceso al sistema de la aplicación móvil carga**

**Tomada de:** (Carga S.A.S, 2022)

La segunda imagen podemos visualizar su interfaz principal donde se encuentra las ofertas de carga, donde especifican: el lugar de carga y su destino, el flete, producto y el cliente. También se visualiza una opción de búsqueda hacia el trasportador para elegir la ciudad donde quiere cargar.

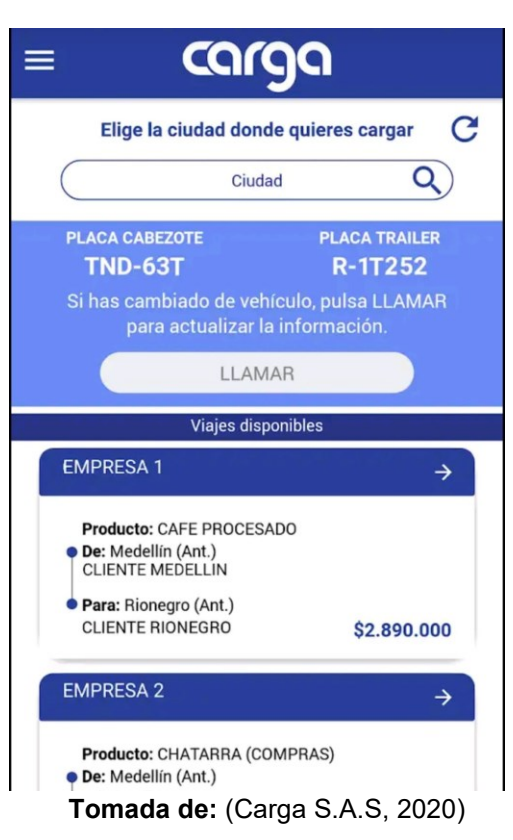

#### **Figura 9. Interfaz de ofertas de carga de la aplicación móvil carga**

## **2.19.4 Cargas libres**

Cargas libres es una aplicación móvil dedicada a la integración de redes logísticas.

En la imagen podemos ver su diseño para encontrar cargas disponibles donde se

muestra: donde se debe cargar y su respectiva zona de descargue y la empresa que lo público.

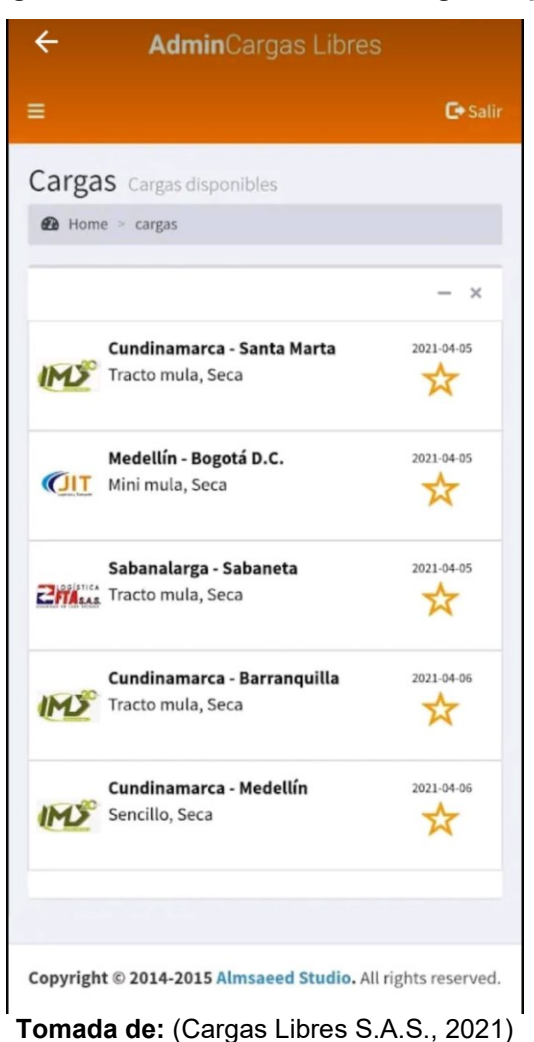

#### **Figura 10. Diseño de interfaz de cargas disponibles**

## **2.20 Antecedentes Teóricos**

A lo largo del tiempo la importancia de los transportadores fue creciendo debido a que su labor se encarga del reabastecimiento de una ciudad, abasteciéndolos de productos, medicinas y alimentos.

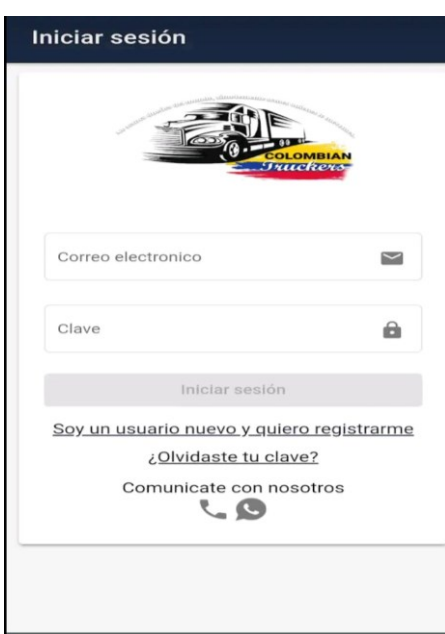

**Figura 11. Inicio de sesión de colombian truckers**

*Nota.* **En la imagen se puede ver como una aplicación móvil para la gestión de trasporte llamada colombian truckers, tiene un login sencillo y amigable con el usuario. Tomada de:** (Drive

Cargo, 2019)

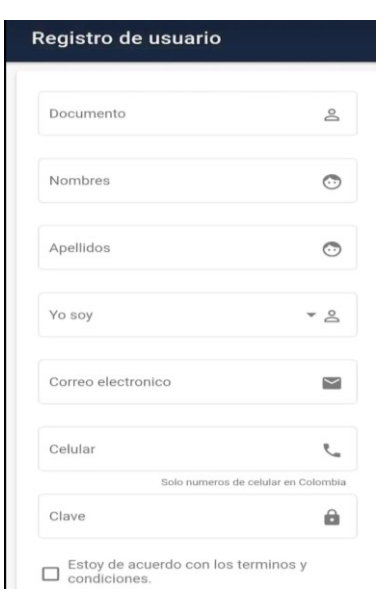

**Figura 12. Registro de colombian truckers**

#### *Nota.* **La grafica muestra el registro que tiene colombian truckers para que los visitantes**

**se registren. Tomada de:** (Drive Cargo, 2019)

**Figura 13. Datos de usuario de colombian truckers**

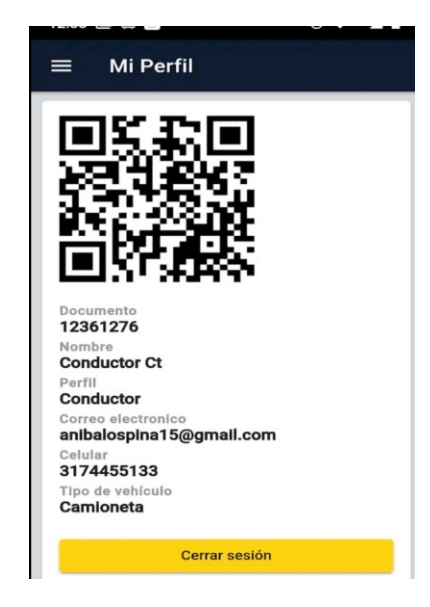

#### *Nota***. Colombian truckers aplica un registro de usuario legible y con los datos más**

**relevantes. Tomada de:** (Drive Cargo, 2019)

**Figura 14. Menú principal de Gocargo**

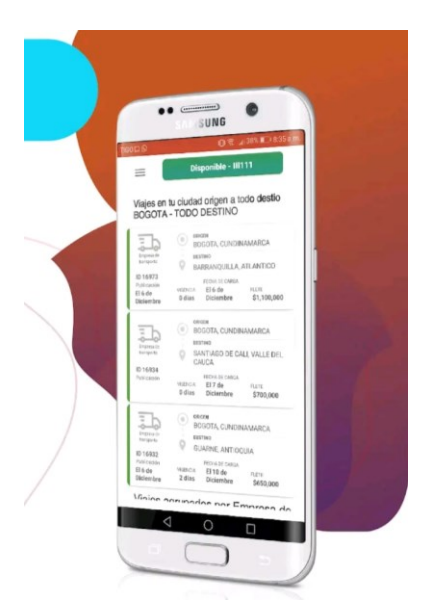

*Nota.* **En Gocargo se ve la interfaz, con la cual nos guiamos de su interfaz para nuestra aplicación móvil de gestión de carga para vehículos pesados, con la que el usuario se familiarizará para la búsqueda y registro de un viaje. Tomada de:** (Gocargo Plataforma Sas., 2015)

Los transportadores mediante el tiempo iban teniendo herramientas para mejorar facilidad de su labor, como lo fue los dispositivos de comunicación, dando una buena comunicación entre el gremio transportador y también tenían la oportunidad de encontrar viajes por medio de comisionistas.

A su vez nacieron empresas que buscaban transportar productos a nivel nacional como es envía, coordinadora hasta incluso empresas dedicadas a la gestión de carga más pequeña como es Servientrega, pero estas empresas se centraron en ellas y no en los transportadores.

Al pasar de los años fue evolucionando la tecnología dando oportunidad a las páginas web y aplicaciones móviles en las cuales, consisten en dar viajes a los transportadores por medio de los celulares inteligentes, sin embargo, la confiabilidad de estas aplicaciones no era la más segura y su entendimiento no fue lo más adecuado para los transportadores, dejando varias aplicaciones de trasporte de carga pesada en ruinas.

Surgiendo aplicaciones donde se garantice la confiabilidad de los viajes por medio de empresas que están dedicadas a la logística del trasporte. dando así a las empresas trasportadores con sus vehículos que cumplan los requisitos para el movimiento de los productos y prestando a los transportadores una herramienta para conseguir viajes.

Actualmente, los transportadores colombianos sufren de mala comunicación entre los integrantes del gremio, dificultando la oportunidad de carga entre ellos.

## **2.21 Marco Conceptual**

Gestión: es un conjunto de procedimientos y acciones que se llevan a cabo para lograr un determinado objetivo. Según la página Westreicher, G. Westreicher (2022)

Flete: Es el costo para pagar por el desplazamiento de una carga en un medio de trasporte. Según la página paez, g. Paez (2022)

Bascula: Son básculas especiales, especialmente diseñadas para obtener el peso de los vehículos que circulan por carreteras e ingresan en determinados sectores. Según la página Funciona, C. Funciona (2019)

Camiones articulados: Conjunto de vehículos formado por una cabeza tractora y un semirremolque acoplado a él. Transportista, A. d. Trasportista (2021)

Interfaz: herramienta que sirve para la representación de un conjunto de objetos, iconos y elementos gráficos. Según la página Significados. Significados (2015)

Volcó: Equipos con volteo hidráulico para transporte de carga adaptable a su necesidad. Según la página búfalo, I. Bufalo (2018)

#### **2.22 Diseño adaptable**

La aplicación TrasColombia gestiona los servicios de transporte de carga, para acceder al aplicativo, los usuarios deberán registrarse, en el inicio de sesión deben ingresar el usuario y contraseña, luego de la autenticación podrán realizar la publicación de solicitudes de servicio o consultas de las solicitudes vigentes, la actividad principal que será un Scrollview donde se podrá visualizar los viajes disponibles y una información resumida del viaje, si desea el viaje entra en la opción del scrollview y lo direcciona a otra actividad donde mostrara toda la información requerida y un botón donde aceptara el viaje para que así se borre el viaje del

scrollview y dentro de esta actividad principal habrá botones auxiliares (ayuda y perfil de usuario) y un botón para publicar un viaje en esta actividad.

- El botón de ayuda: mostrará indicaciones de cómo usar la plataforma y como debe usarse.
- El botón de perfil de usuario: lo redireccionará a otra actividad donde mostrar toda su información y si desea modificarla.
- El botón para publicar el viaje: lo enviará a otra actividad donde deberá ingresar los datos como el flete, fecha, destino, origen, vehículo requerido, número de teléfono de la empresa o persona que necesita el servicio y si desea agregar una imagen.

## **2.23 Marco Legal**

La aplicación móvil TrasColombia va a ser manejada mediante la ley de protección de datos personales o también conocida como Ley 1581 de 2012 la cual establece que todas las personas tienen derecho a conocer, actualizar y rectificar sus datos personales en posesión de entidades públicas y privadas. También establece que las empresas y organizaciones deben obtener el consentimiento previo, expreso e informado de los titulares de los datos antes de recolectar, almacenar, usar o procesar su información personal.

### **2.23.1 Protección de datos personales**

Ley de Protección de Datos Personales o Ley 1581 de 2012

Reconoce y protege el derecho que tienen todas las personas a conocer, actualizar y rectificar las informaciones que se hayan recogido sobre ellas en bases de datos o archivos

que sean susceptibles de tratamiento por entidades de naturaleza pública o privada. Según la pagina (sostenible, 2012)

### **2.23.2 ¿Qué son datos personales?**

Cuando hablamos de datos personales nos referimos a toda aquella información asociada a una persona y que permite su identificación. Por ejemplo, su documento de identidad, el lugar de nacimiento, estado civil, edad, lugar de residencia, trayectoria académica, laboral, o profesional. Existe también información más sensible como su estado de salud, sus características físicas, ideología política, vida sexual, entre otros aspectos.

### **2.23.3 ¿Cómo se recogen los datos personales?**

Los datos personales conforman la información necesaria para que una persona pueda interactuar con otras o con una o más empresas y/o entidades para que sea plenamente individualizada del resto de la sociedad, haciendo posible la generación de flujos de información que contribuyen con el crecimiento económico y el mejoramiento de bienes y servicios. Así, por ejemplo, cuando hacemos una solicitud de crédito ante una entidad financiera, se requiere diligenciar formularios con nuestra información personal, o cuando realizamos una compra y para realizar la factura de venta solicitan datos como el número de documento de identidad, correo electrónico, dirección y teléfono de contacto, entre otros.

## **CAPITULO Ill**

### **3 Tipo de investigación**

El proyecto de investigación se realizó teniendo en cuenta las líneas de investigación definidas por UNIMINUTO, específicamente el proyecto pertenece a la línea de investigación "Innovaciones Sociales y Productivas". Se desarrolló con el apoyo del semillero MOVILSOFT y el grupo de investigación GITSAI, Se eligió el tipo de Investigación Mixta, la cual nos permite obtener información de calidad y la facilidad de obtener información de parte de los usuarios que diligenciaron la encuesta.

### **3.1 Muestra**

El tamaño ideal de la muestra se obtuvo siguiendo la fórmula propuesta por Murray y Larry (2005):

Figura 1. Formula de Murray y Larry

$$
n=\frac{Z^2\sigma^2\mathcal{N}}{e^2(\mathcal{N}^2)+\mathcal{Z}^2\sigma^2}
$$

Fuente: Libro Metodología de la investigación (2019)

En donde

n = Es el tamaño de la muestra poblacional a obtener;

N = Es el tamaño de la población total; σ representa la desviación estándar de la población, cuyo valor utilizado fue una constate que equivale a 0.5;

 $Z =$  Es el valor obtenido mediante niveles de confianza, cuyo valor es de 95% (1.96) y

e = Representa el límite aceptable de error muestral, siendo este del 5%, el valor estándar usado en las investigaciones.

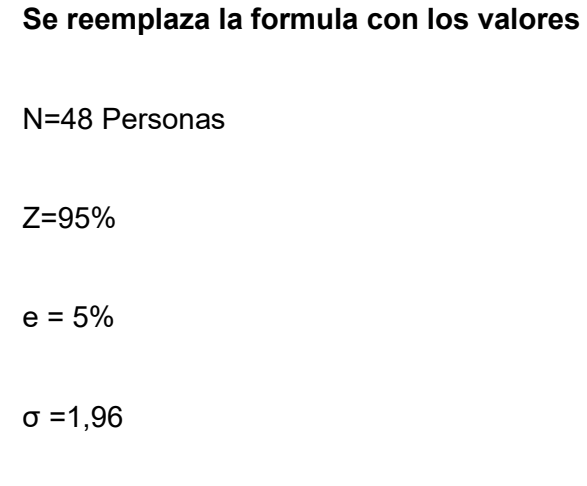

Por lo tanto, se obtiene una muestra de 43 transportadores y se diseña una encuesta para recolectar la información necesaria para el desarrollo de la aplicación móvil.

## **3.2 Instrumentos Y Técnicas De Recolección De Información**

El objetivo del tipo de investigación es recolectar información de la encuesta, para analizarla y ejecutarla en el presente desarrollo, por lo tanto, se diseñó de manera digital en Google forms y compartió por medio de WhatsApp a la población de estudio, el formulario consta de 14 preguntas donde se pretende justificar la viabilidad del proyecto. (Revisar anexo A)

# **CAPITULO IV**

Estos son los principales principios y características de la metodología RAD:

- Ciclos cortos de desarrollo: RAD divide el proceso de desarrollo en iteraciones cortas conocidas como "sprints". Cada sprint tiene una duración fija e incluye actividades de desarrollo, pruebas y comentarios de los usuarios.
- Creación de prototipos: RAD utiliza prototipos funcionales para recopilar comentarios de los usuarios y validar los requisitos del sistema. Los prototipos se construyen rápidamente y se refinan iterativamente a lo largo del proceso de desarrollo.
- Participación de los usuarios: los usuarios y otras partes interesadas participan activamente en el proceso de desarrollo. Brindan comentarios continuos sobre los prototipos y la funcionalidad implementada, lo que garantiza que el producto final satisfaga sus necesidades.
- Equipos multidisciplinarios: RAD fomenta la formación de equipos multidisciplinarios, compuestos por desarrolladores, diseñadores, especialistas en usabilidad y representantes de usuarios. Estos equipos trabajan en estrecha colaboración para garantizar una comunicación eficaz y una comprensión clara de los requisitos del proyecto.
- Reutilización de componentes: RAD promueve la reutilización de componentes de software existentes siempre que sea posible. Esto ayuda a acelerar el proceso de desarrollo, reducir los errores y mejorar la calidad general del software.
- Centrarse en la entrega rápida: el objetivo principal de RAD es entregar rápidamente software que funcione. Esto permite a los usuarios comenzar a usar

el sistema lo antes posible mientras se agregan nuevas funciones en iteraciones

posteriores.

## **4 Requerimientos funcionales**

#### **Tabla 1. Iniciar la aplicación**

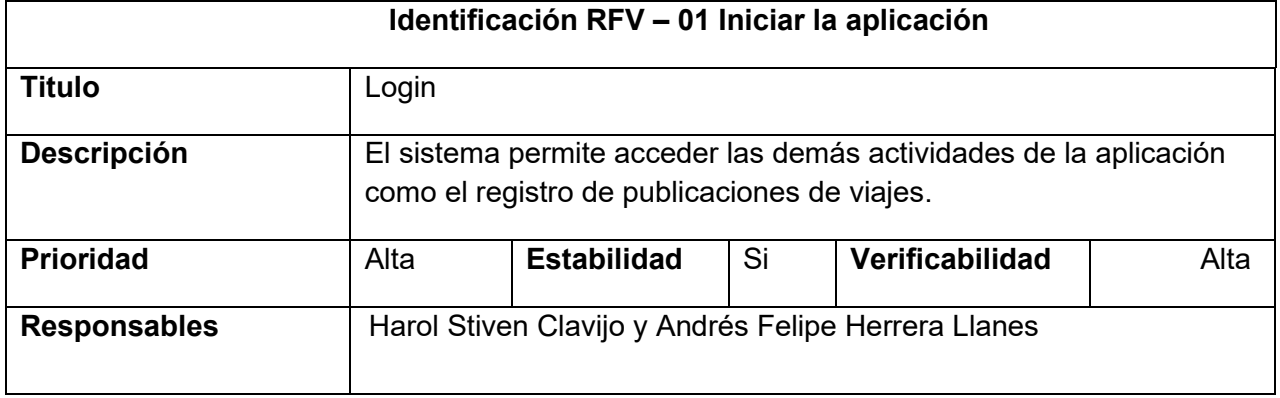

**Fuente: Propia del autor**

La base de datos de la aplicación cuenta con la información de los diferentes usuarios y claves que permiten el acceso a las diferentes actividades que se ejecuta dentro de la aplicación.

## **Tabla 2 Publicación de viajes**

**RFV – 02 – Publicación de viajes**

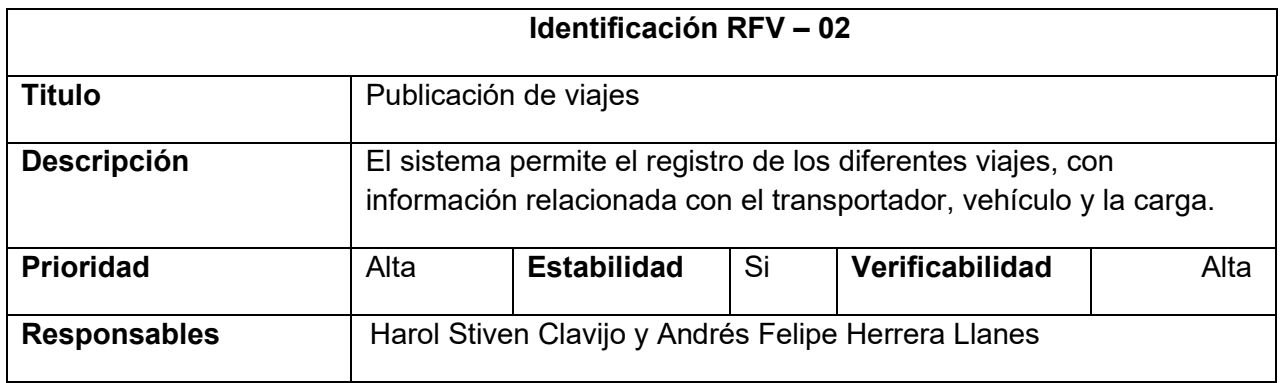

**La base de datos de la aplicación cuenta con la información de viajes relacionada con el** 

**transportador, vehículo y la carga. Elaboración propia (2023).**

#### **Tabla 3 Registro de usuarios**

#### **RFV – 03 – Registro de usuarios**

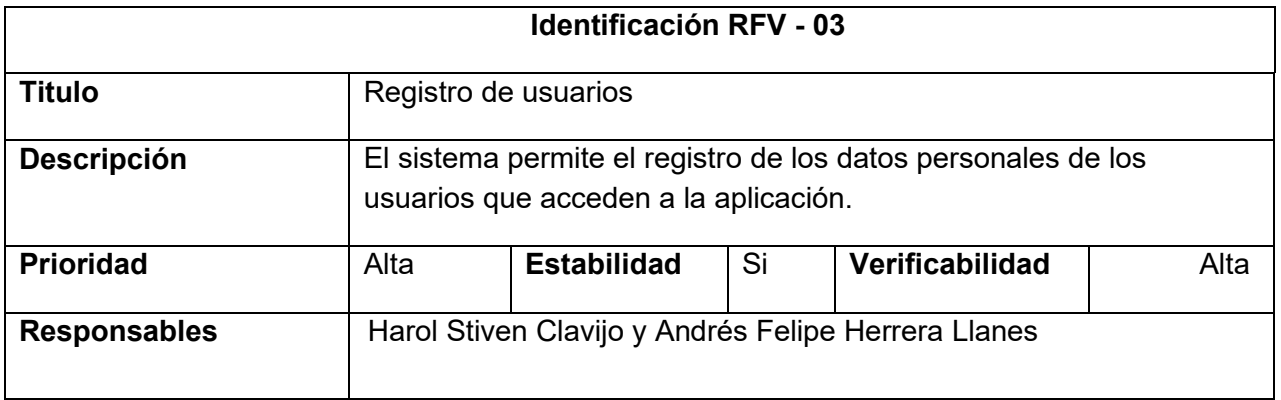

**La base de datos de la aplicación cuenta con la información del registro de los datos** 

**personales de los usuarios que acceden a la aplicación. Elaboración propia (2023).**

## **Requerimientos No funcionales**

Los requerimientos no funcionales identificados en la necesidad del desarrollo de la aplicación

son:

**Tabla 4 Mostrar textos legibles**

#### **RNV – 01 - Mostrar textos legibles**

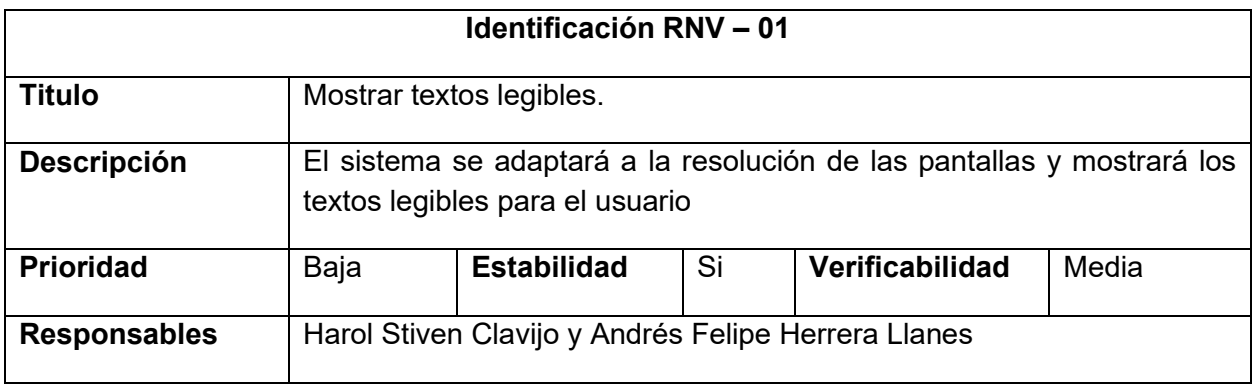

**La aplicación permite realizar actualizaciones a las fuentes. Elaboración propia (2023).**

### **Tabla 5 Adaptabilidad**

### **RNV – 02 – Adaptabilidad**

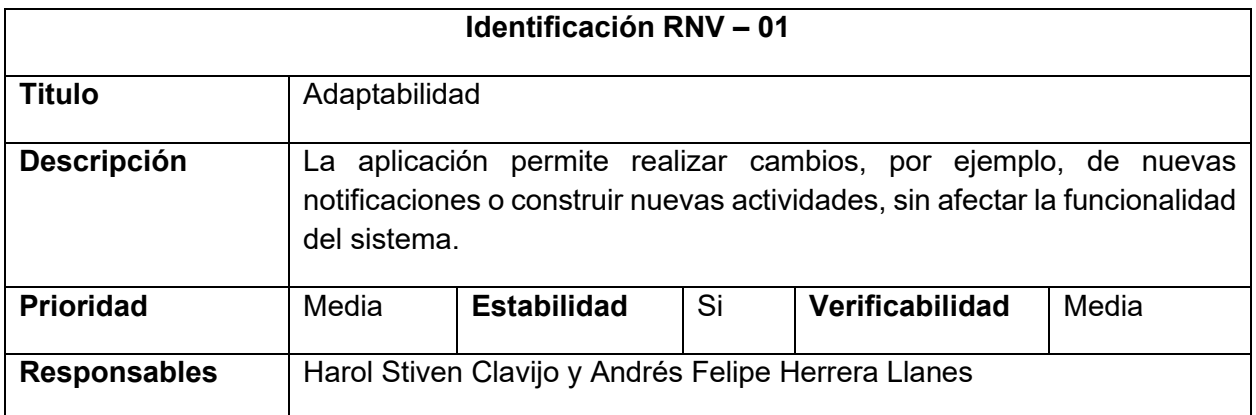

**La aplicación permite realizar cambios sin afectaciones. Elaboración propia (2023).**

## **4.1.1 Historias de usuarios**

#### **Tabla 6 Historia de usuario Iniciar la aplicación**

**Historia de usuario Iniciar la aplicación**

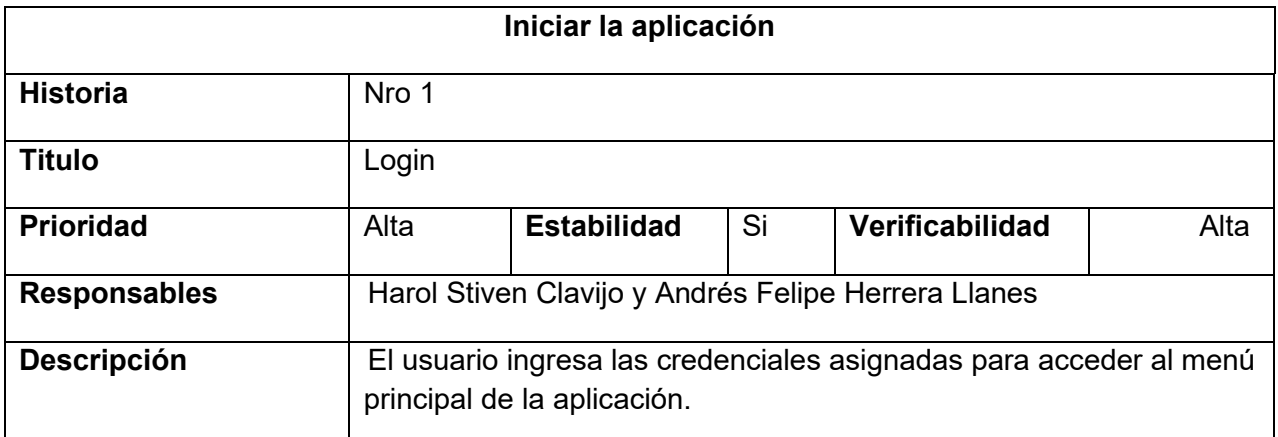

**Se validan las credenciales de los usuarios. Elaboración propia (2023).**

### **Tabla 7 Publicación de viajes**

#### **Publicación de viajes**

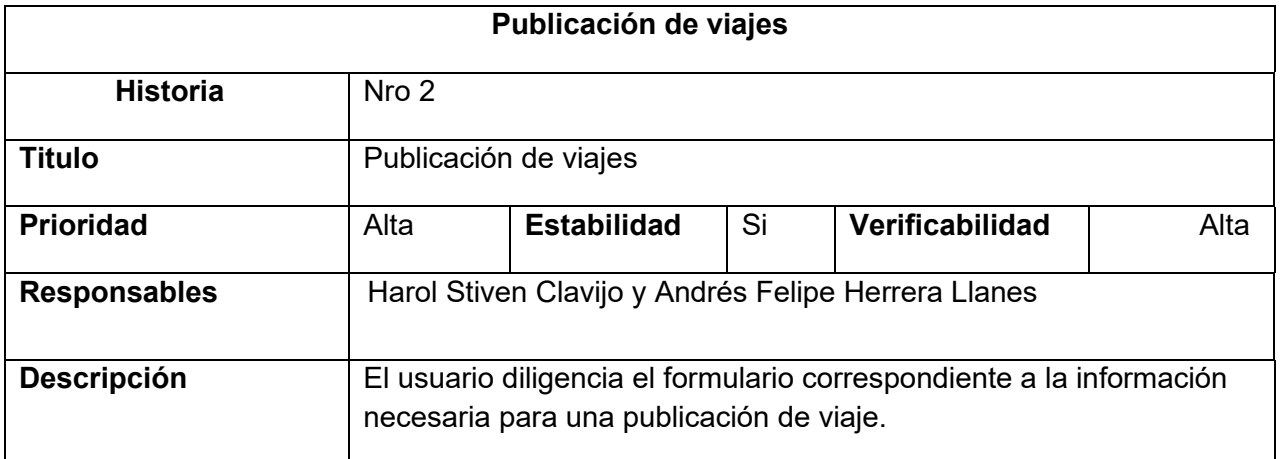

**Se realiza la publicación del viaje. Elaboración propia (2023).**

#### **Tabla 8 Registro de usuarios**

**Registro de usuarios**

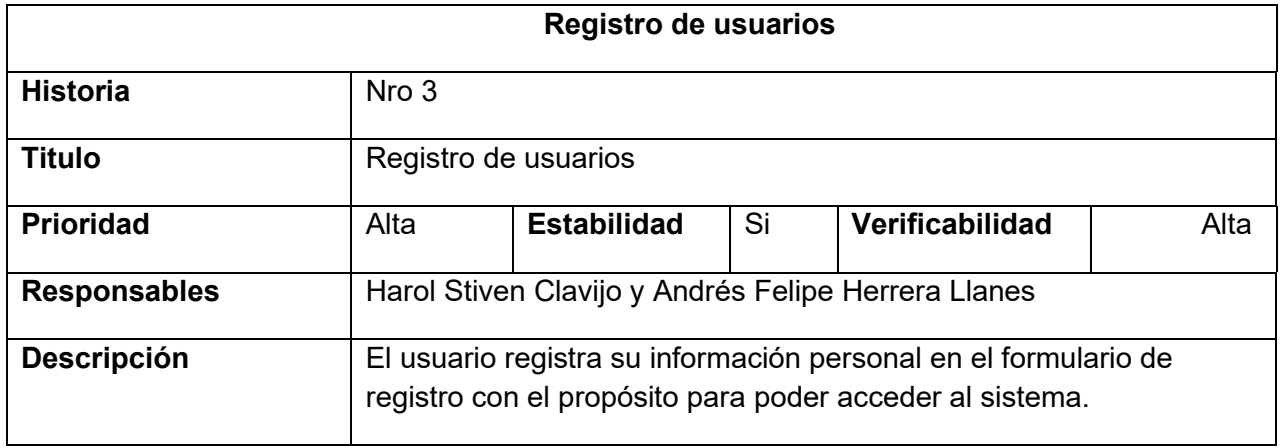

**El usuario registra personal. Elaboración propia (2023).**

## **4.2 Fase de diseño**

A continuación, se presentan los diferentes diagramas que especifican la manera de como el usuario se comunica con el sistema, estos diagramas sirven de apoyo en el proceso de análisis y diseño de la aplicación.

### **4.2.1 Casos de uso**

El diagrama de casos de uso presenta las diferentes funcionalidades expuestas por la aplicación y con el propósito de cumplir con su objetivo, su estructura permite identificar que el sistema, abarca todas las características funcionales planteadas por el requerimiento inicial. El actor principal que interactúa con la aplicación es un transportador, a su vez se identifica como actor del sistema los desarrolladores del contenido de este, en este caso los estudiantes.

Transportador: Corresponde al rol de quien quiere interactúa con la aplicación. Cualquier persona puede tener este rol, ya que no se requiere de ningún conocimiento en concreto. Inicialmente la aplicación está dirigida a los trasportadores que requieren de sistematizar los viajes con sus respectivas cargar.

Estudiante: Este rol lo tiene asignado los encargados del diseño y desarrollo de los escenarios.

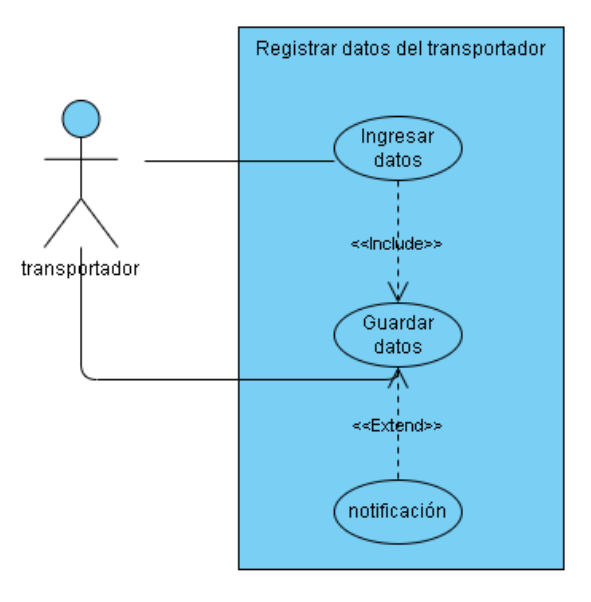

**Figura 2. Registrar datos del transportador**

**Una de las diferentes acciones que puede realizar el transportador, es registrar sus datos personales con el propósito de obtener un usuario y contraseña y acceder a las demás** 

**funcionalidades de la aplicación, una vez se realiza este proceso, la aplicación envía una** 

**notificación. Elaboración propia (2023).**

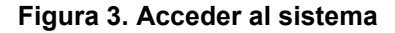

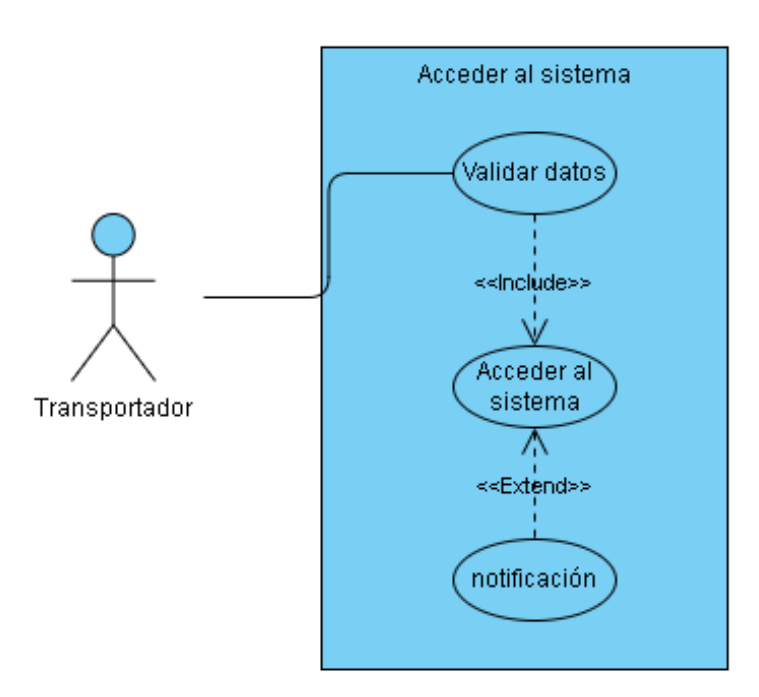

**En esta sección, se recogen los datos correspondientes al usuario y contraseña, se valida la información y se da de alta al usuario permitiendo el ingreso a la sección de administración de carga. Elaboración propia (2023).**

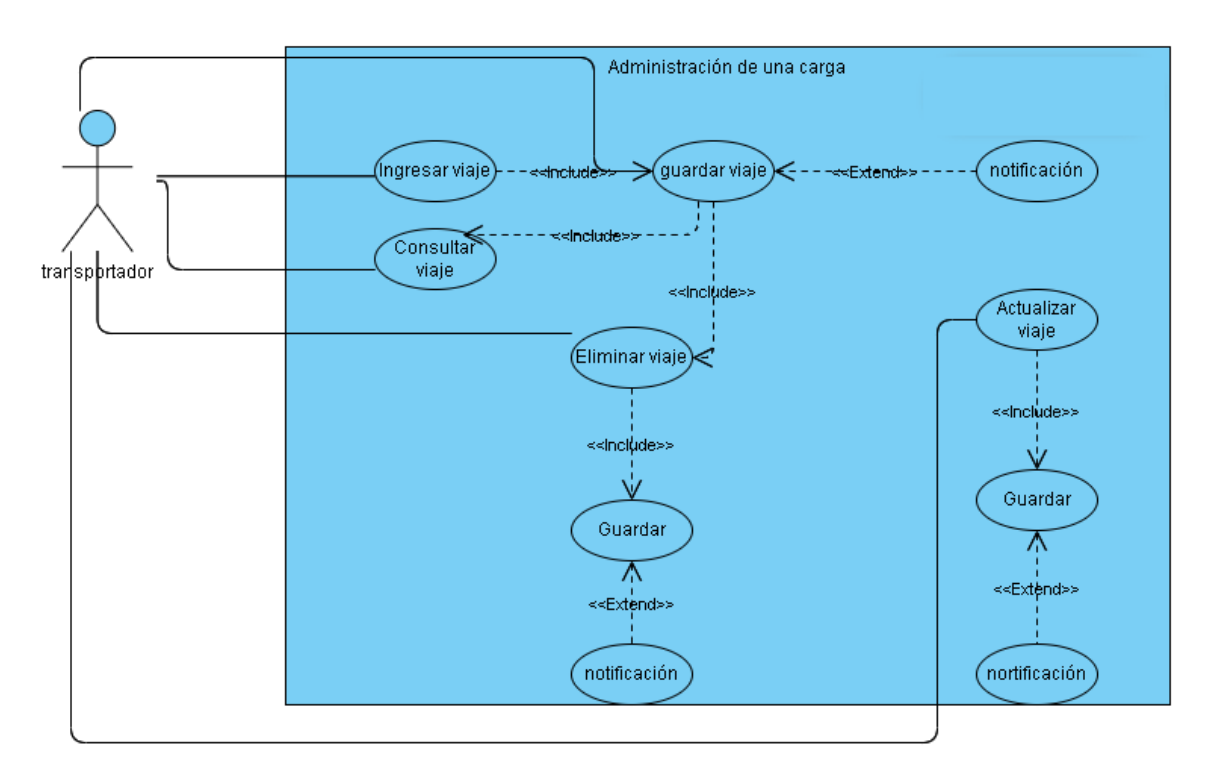

**Figura 4. Administración de una carga**

**El transportador accede a las funcionalidades de la aplicación. Puede realizar diferentes tareas como ingresar, actualizar, consultar y/o eliminar datos de un viaje. El sistema notifica cada vez que se realiza una de las acciones mencionadas. Elaboración propia (2023).**

## **Especificaciones de casos de uso**

En este apartado se van a detallar las diferentes tablas utilizadas para definir las diferentes funcionalidades.

## **Tabla 9 Registrar datos del transportador**

### *CU01 Registrar datos del transportador*

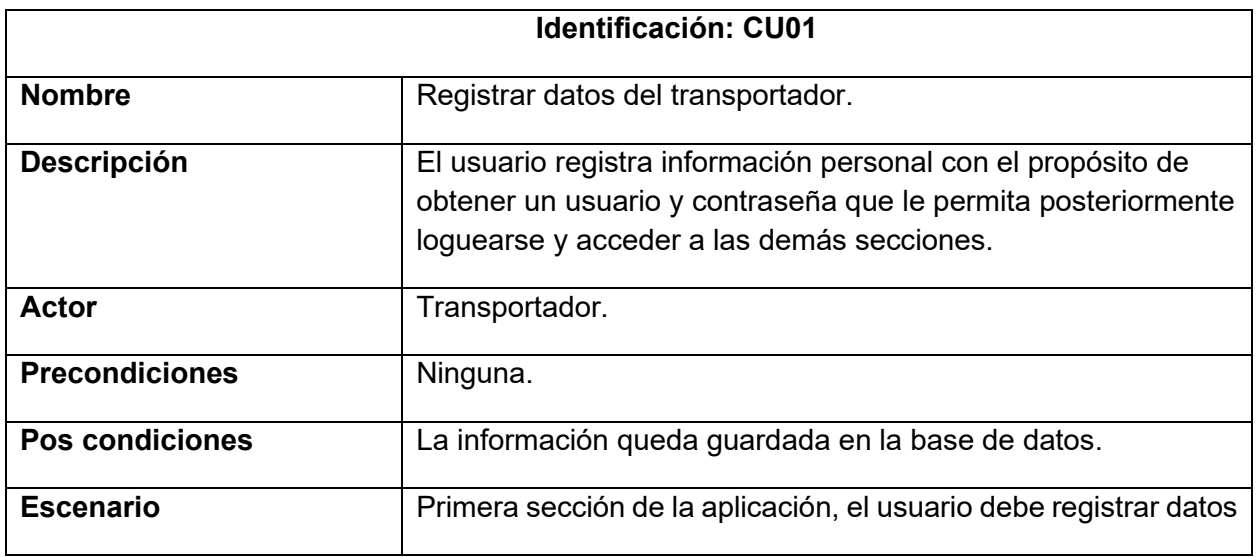

**El usuario registra información personal en el sistema. Elaboración propia (2023).**

## **Tabla 10 Acceder al sistema**

## *CU02 Acceder al sistema*

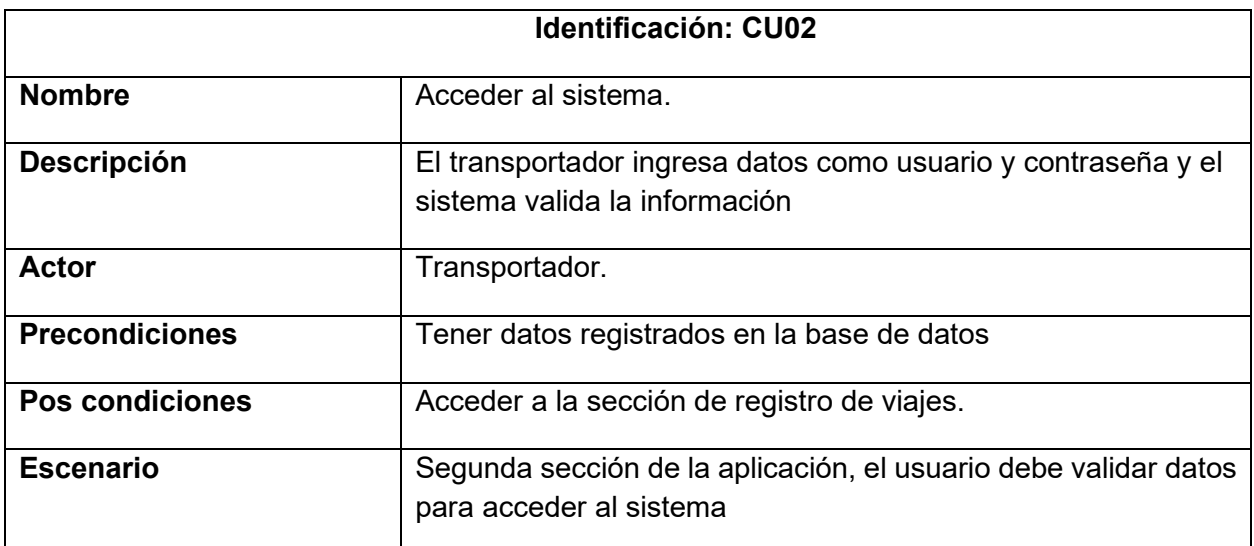

**El usuario accede al sistema. Elaboración propia (2023).**

### **Tabla 11 Administración de una carga**

#### *CU03 Administración de una carga*

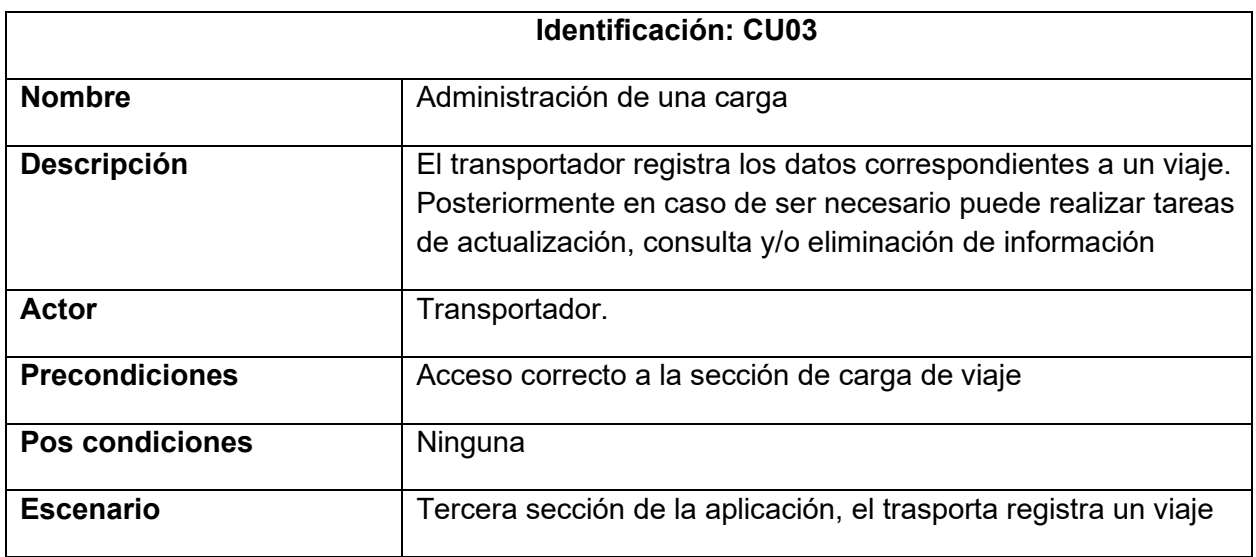

**El usuario registra información correspondiente a un viaje. Elaboración propia (2023).**

## **4.2.2 Diagramas de Secuencias**

El diagrama de secuencias muestra la interacción entre las diferentes actividades correspondientes a registro de un viaje, sirve para complementar el diagrama de clases, el diagrama es una representación de movimiento, nos muestras los objetos que intervienen en el escenario con líneas verticales y los mensajes detallando lo que está sucediendo.

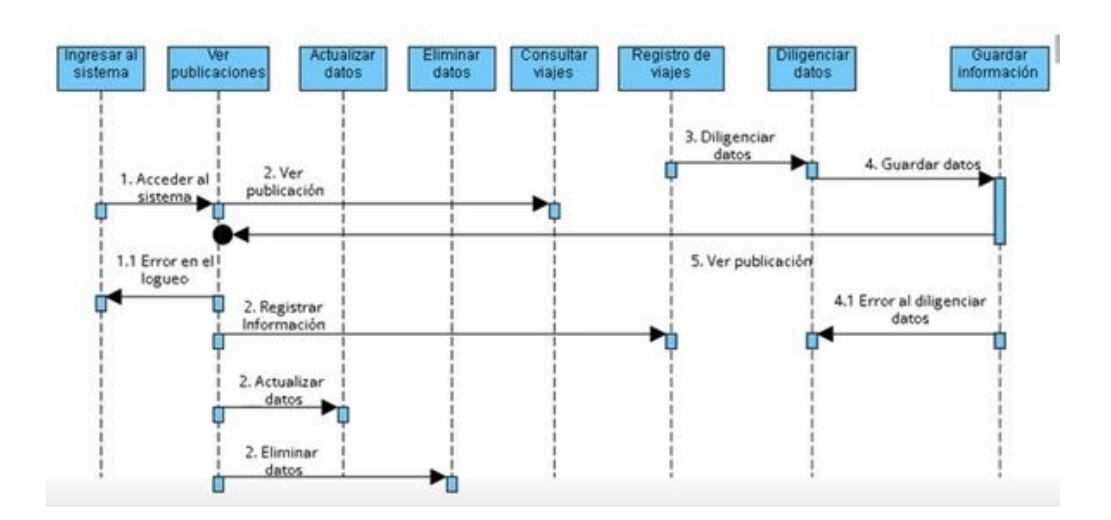

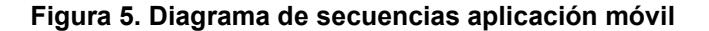

**El diagrama de secuencias muestra el flujo de ejecución y las transiciones que se producen entre la actividad de registro de usuarios y registro de viajes, el usuario debe registrar todos los datos correspondientes al vehículo, trayecto y carga. Elaboración propia (2023).**

## **4.2.3 Mockup**

La relación de crear los mockups fue para tener una vista previa de cómo se va a visualizar la aplicación y ver el avance que a tenido y las mejoras

**Figura 6. Mockup Login**

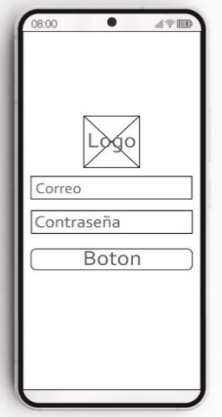

**Autoría propia (Año 2023)**

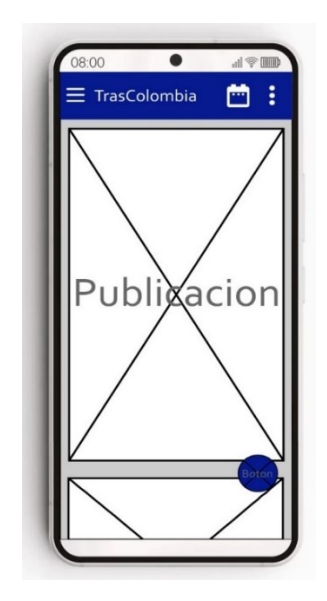

**Figura 7. Mockup Modulo de publicaciones**

**Autoría propia (Año 2023)**

**Figura 8. Mockup menú lateral**

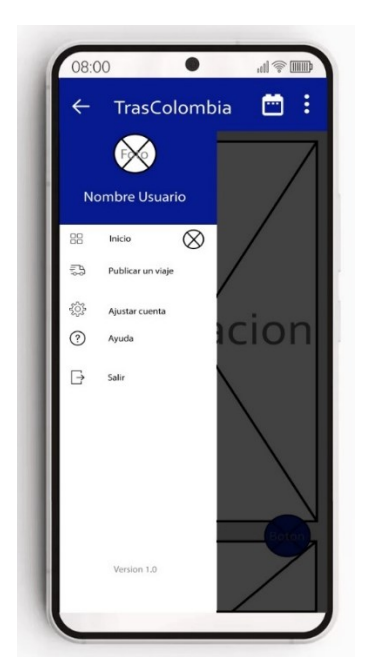

**Autoría propia (Año 2023)**

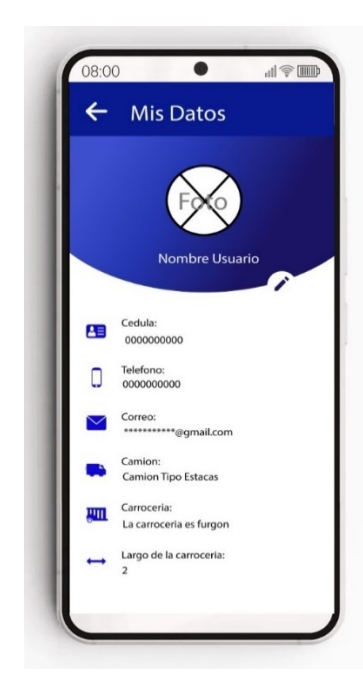

**Figura 9. Mockup configuración de datos personales**

**Autoría propia (Año 2023)**

**Figura 10. Formulario de publicar un viaje**

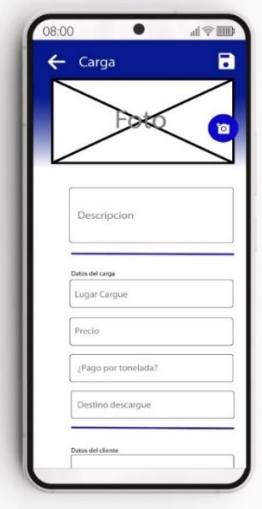

**Autoría propia (Año 2023)**

## **4.2.4 Diagrama de Clases**

Es un tipo de diagrama de estructura estática que describe el sistema mostrando las clases, sus atributos, operaciones (o métodos), y las relaciones entre los objetos. Se definen 6 clases, para definir la estructura de la aplicación, formularios, actividades.

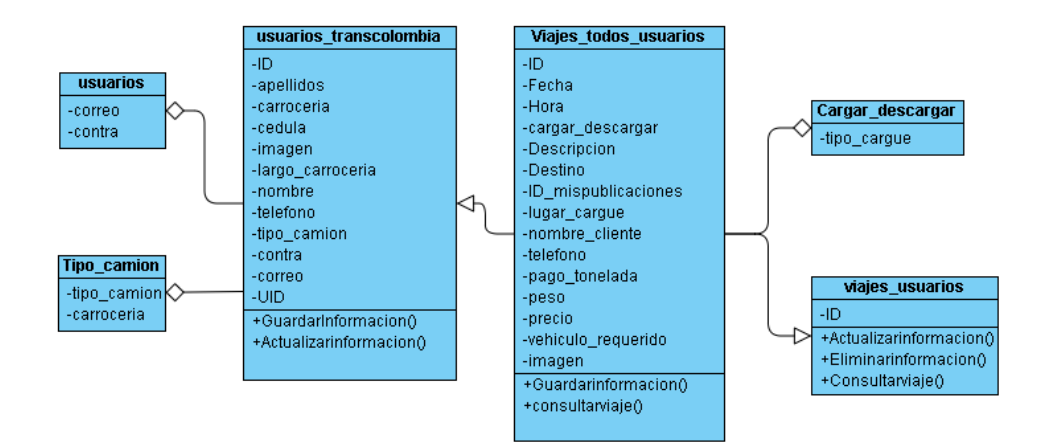

**Figura 11. Estructura de la aplicación**

**La estructura de Diagramas de clases está conformada por la clase Padre usuarios\_transcolombia, en la cual se realiza el registro de la información personal de los usuarios que acceden a la aplicación y de esta, se derivan las demás. La segunda clase más importante en el diagrama es Viajes todos usuarios en cual se registra toda la información respeto a los viajes. Elaboración propia (2023).**

#### **4.3 Fase de desarrollo**

Se usó lenguaje de programación Java, el motor de desarrollo es Android studio. Se crea la interfaz y las respectivas librerías que se necesiten para el funcionamiento del aplicativo movil, En el código usa varias librerías de firebase que se encarga de la conexión de la aplicación móvil con la base de datos, ya con las librerías y la interfaz colocadas lo siguiente es la lógica y la codificación al aplicativo móvil con las librerias puesta podemos agregar funciones

especificas como lo son: notificaciones, mostrar, guardar, eliminar, modificar información en la base de datos, sonidos, gifs, verificación de usuarios.

El código muestra la forma de subir los datos que diligencio el usuario para así quedar guardados en la base de datos de firebase, el cual se usa variables para crear la dirección donde quedara almacenado los datos en la base de datos con sus respectivos hijos.

| HashMap <object, string=""> Datosusuarios = new HashMap&lt;&gt;();</object,>         |  |
|--------------------------------------------------------------------------------------|--|
| Datosusuarios.put("uid",uid);                                                        |  |
| Datosusuarios.put("Cedula", cedulaa);                                                |  |
| Datosusuarios.put("Nombre",NOMBRE);                                                  |  |
| Datosusuarios.put("Apellidos", APELLIDOS);                                           |  |
| Datosusuarios.put("Tipo_Camion", MENU_CAMION);                                       |  |
| Datosusuarios.put("Telefono", TELEFONO);                                             |  |
| Datosusuarios.put("correo",Correoo);                                                 |  |
| Datosusuarios.put("contra", contrase);                                               |  |
| Datosusuarios.put("Carroceria", CARROCERIA);                                         |  |
| Datosusuarios.put("Largo_Carroceria", LARGO);                                        |  |
|                                                                                      |  |
| Datosusuarios.put("Token", token);                                                   |  |
| //la imagen de momento estara vacia                                                  |  |
| Datosusuarios.put("Imagen","https://th.bing.com/th/id/R.44feaafc87215076e5eb5df532   |  |
| //Iniciamos la instancia a la base de datos                                          |  |
| FirebaseDatabase database= FirebaseDatabase.getInstance();                           |  |
| //Creamos la base de datos                                                           |  |
|                                                                                      |  |
| DatabaseReference reference= database.getReference( path: "Usuarios_Tras_colombia"); |  |
| //el nombre de la base de datos                                                      |  |

**Figura 12. Línea de código almacenar datos**

**Fuente: Propia del autor (Año 2023)**

Se muestra la función de una de las librerías de firebase el cual permite el logueo del usuario. la librería hace una comparación de datos con los que el usuario dígito al registrarse y con los datos que digita el usuario a la hora de loguearse el cual permitirá el acceso al sistema.

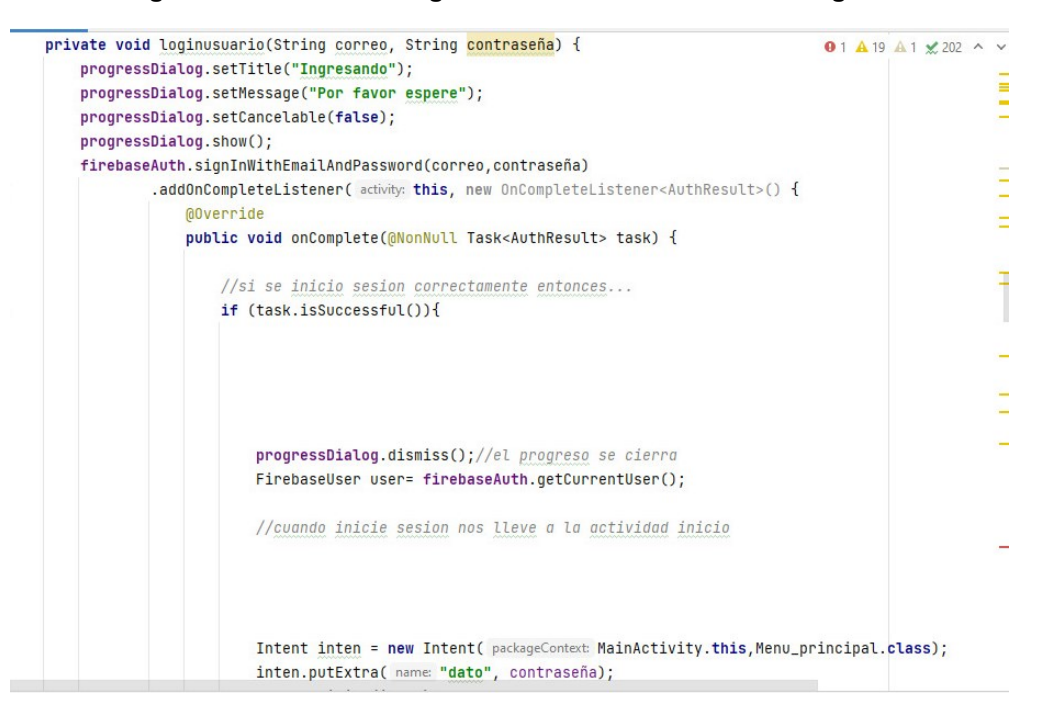

**Figura 13. Línea de código el cual tiene la función del logueo**

**Fuente: Propia del autor (Año 2023)**

Se visualiza la forma en la cual se extraen los datos de la base de datos de firebase

para guardarlos en variables y así poder usarlos en la aplicación móvil TrasColombia.

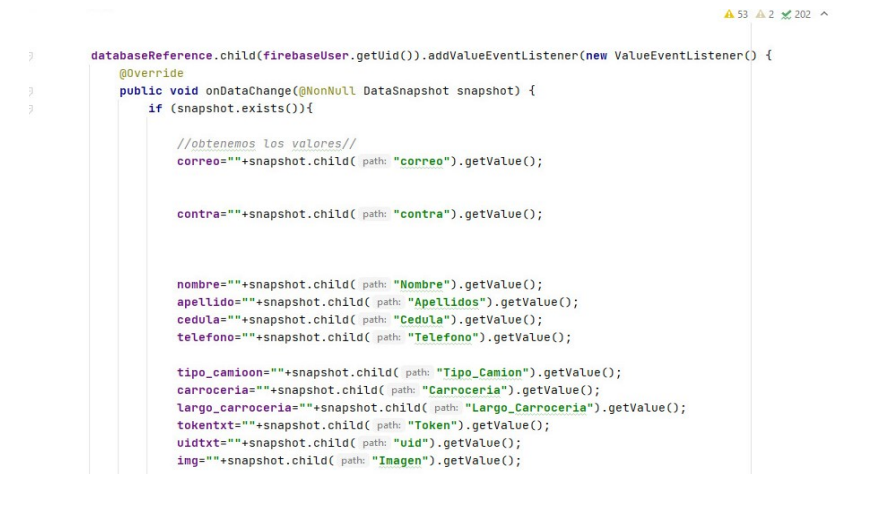

**Figura 14. Línea de código que conecta con firebase**

**Fuente: Propia del autor (Año 2023)**

En esta parte del código hacemos exactamente lo mismo que el anterior código solo que está vez usando información del usuario y así mismo usar las variables para poder usar estos datos en nuestra aplicación móvil.

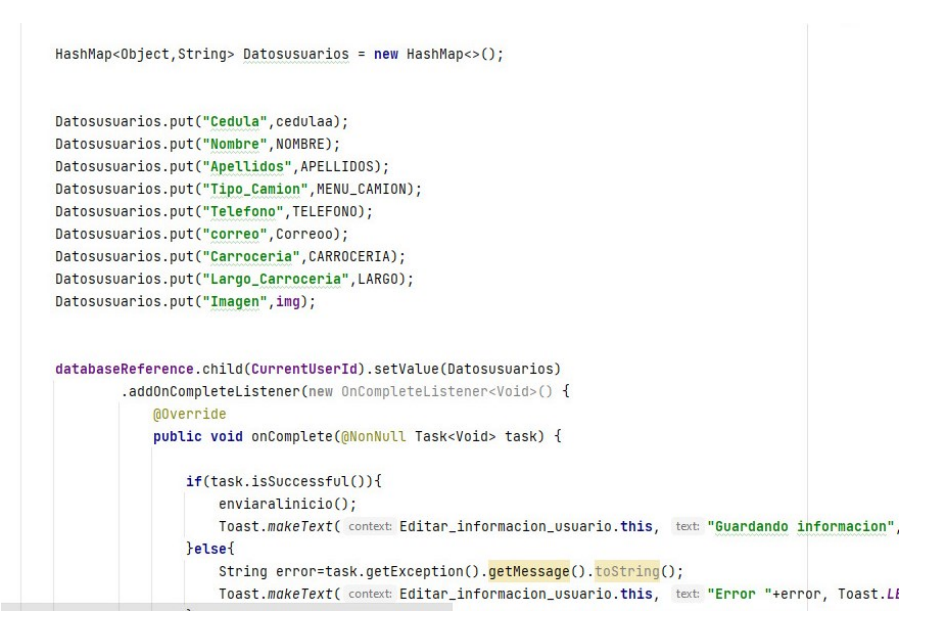

**Figura 15. Línea de código para validar la información del usuario**

**Fuente: Propia del autor (Año 2023)**

Usamos un método "tomar foto" que permite al usuario tomar fotos desde su celular y también guardándolas en su galería, el método nos sirve para que el usuario le permita subir fotos a las publicaciones que el haga.

**Figura 16. Línea de código para tomar fotos**

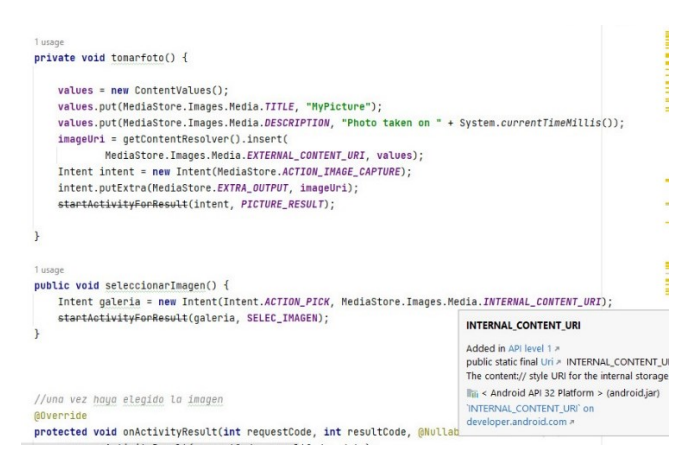

**Fuente: Propia del autor (Año 2023)**

Aplicación desarrollada, en la siguiente imagen podemos observar el resultado del login

de nuestra aplicación.

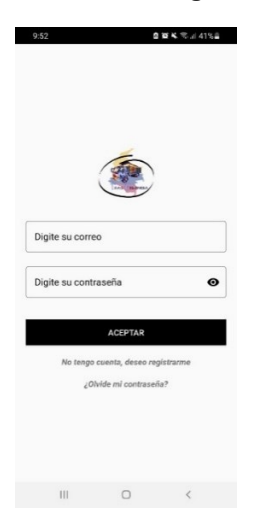

**Figura 17. Visualización del Loguin de la aplicacion**

#### **Fuente: Propia del autor (Año 2023)**

En esta parte podemos observar cómo se la parte principal de la aplicación la cual sería el área de publicaciones.

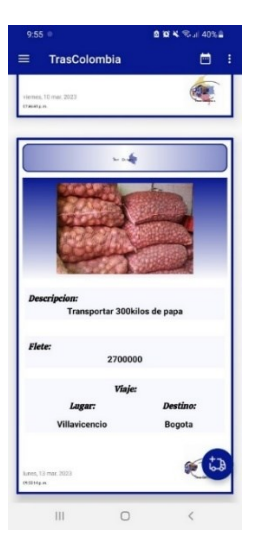

**Figura 18. Visualización de publicación en la pagina**

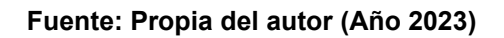

Esta parte de la aplicación es el formato que se debe diligenciar para realizar una publicación sobre algún cargue.

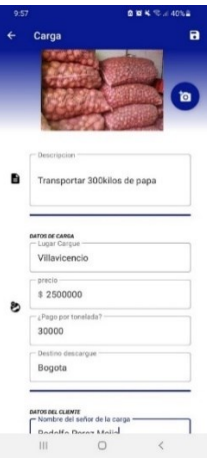

**Figura 19. Visualización datos para realizar la publicación**

**Fuente: Propia del autor (Año 2023)**

La sección que estamos observando se trata del menú lateral de nuestra aplicación el cual cuenta con diversas opciones las cuales son:

- Inicio
- Publicar un viaje
- Ajustar cuenta
- Ayuda
- **Salir**

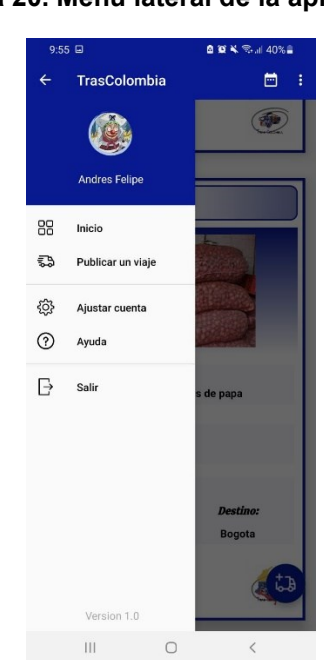

#### **Figura 20. Menú lateral de la aplicación**

**Fuente: Propia del autor (Año 2023)**

En esta sección de la aplicación se encuentra la configuración de la cuenta o de los datos personales, en este los usuarios podrán modificar sus datos, así como también cambiar sus contraseñas y correos.

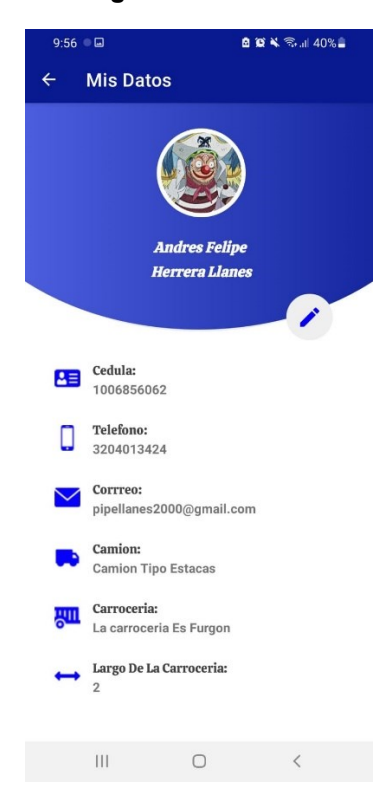

**Figura 21. Configuración de datos del usuario**

**Fuente: Propia del autor (Año 2023)**

# **4.4 Diccionario de datos**

A continuación, se identifican un conjunto de definiciones que contiene las

características de los datos que se van a utilizar en la aplicación.

## **Tabla 2**

## **DIC01**

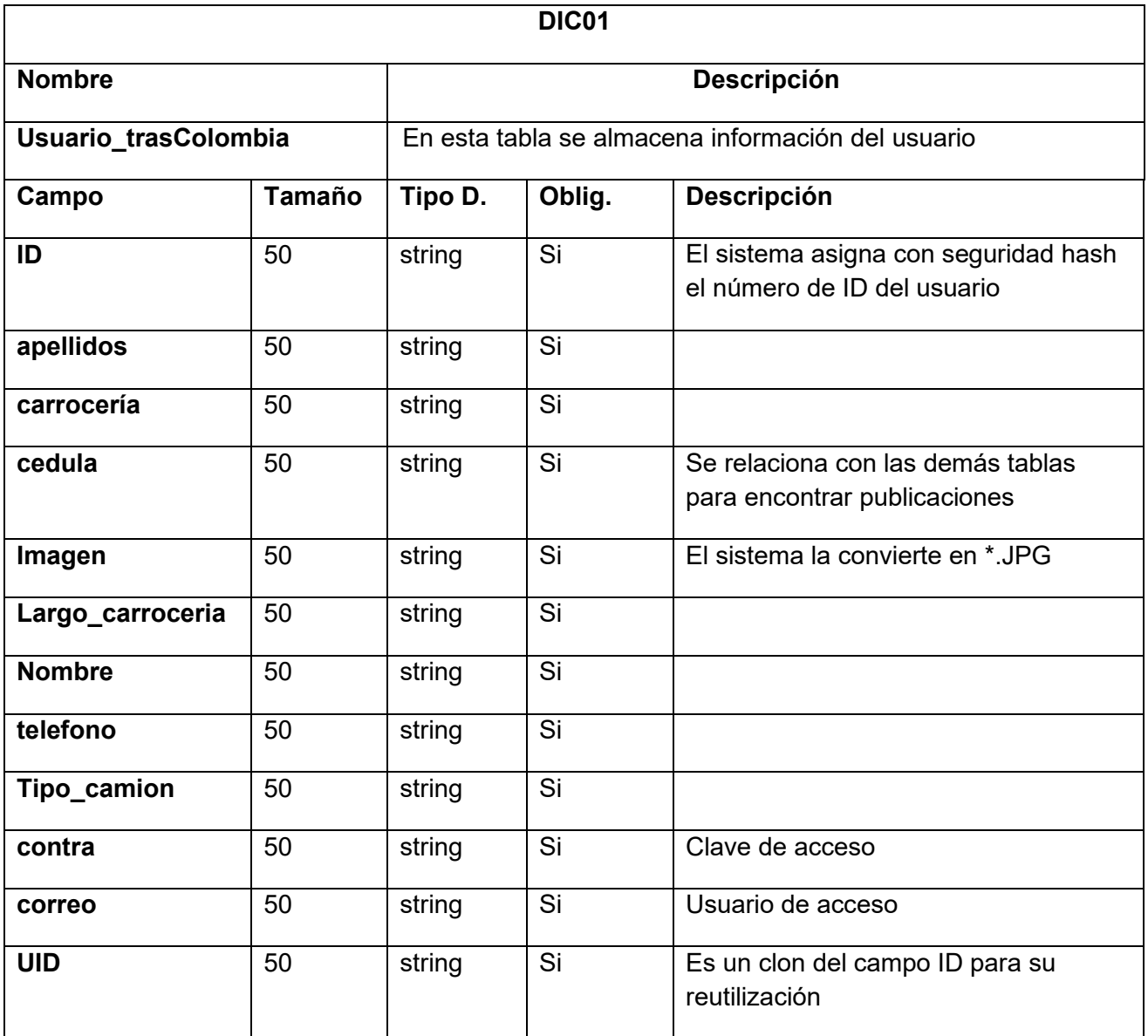

**Clase Usuario\_trasColombia almacena la información personal del usuario. Elaboración propia** 

**(2023).**

## **Tabla 13 Viajes todos los usuarios**

#### **DIC02**

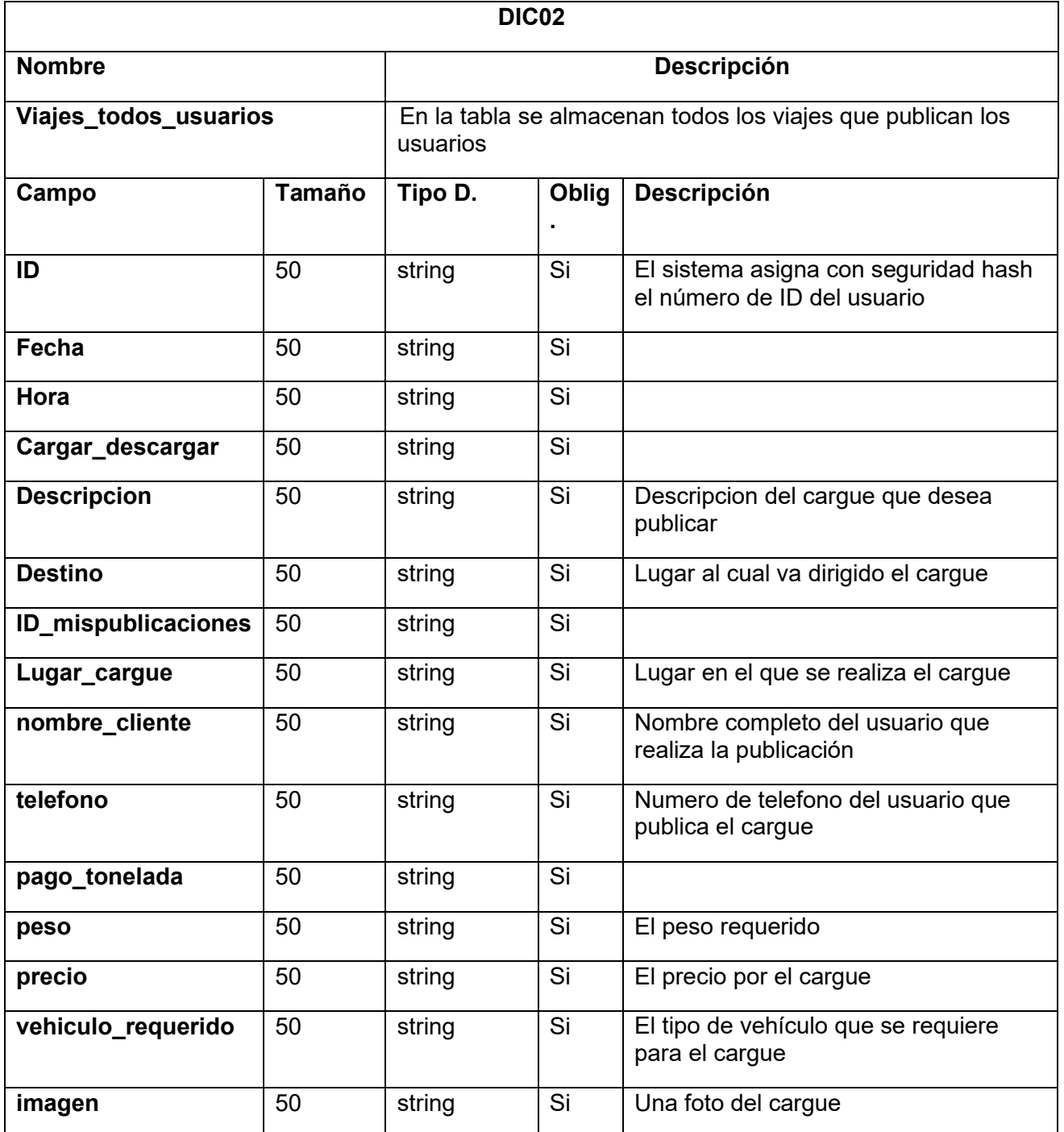

**Clase Viajes\_todos\_usuarios la cual almacena la información de las publicaciones realizadas en** 

**la aplicación. Elaboración propia (2023).**
# **4.5 Fase de pruebas**

En un proyecto con metodología RAD para el desarrollo de una aplicación móvil, su entorno se centra en un modelo de desarrollo de aplicaciones agiles, este método abarca un desarrollo interactivo y la creación de un prototipo en el cual se hacen pruebas de programación en Java.

# **Tabla 14 Plan de pruebas**

### *Plan de Pruebas*

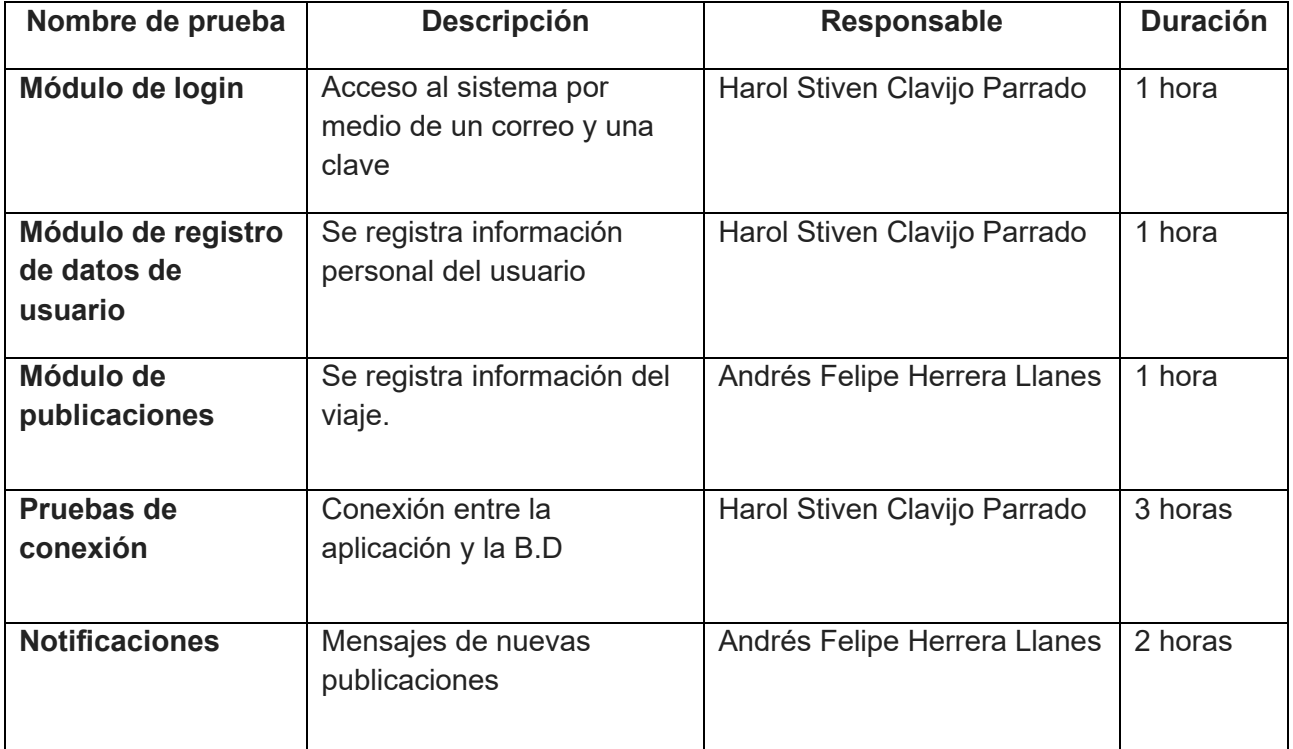

**Plan de pruebas de la aplicación móvil. Elaboración propia (2023).**

# **CAPITULO V**

# **5 Análisis de datos**

De acuerdo con la información recolectada en una encuesta que consto de 14 preguntas se puede analizar que el 72% de las personas cuentan con dispositivo móvil

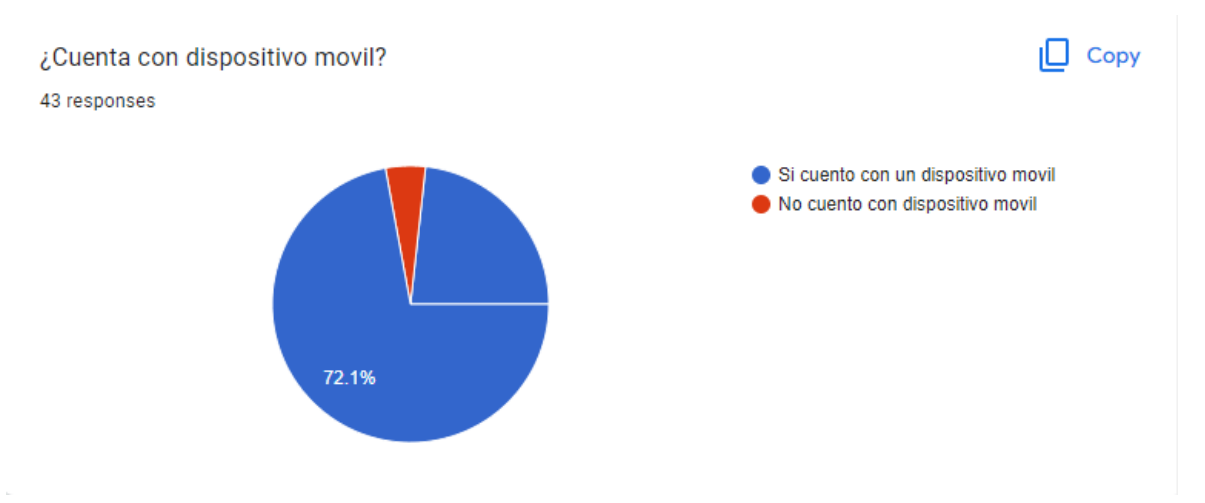

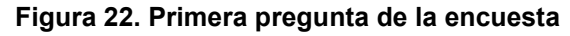

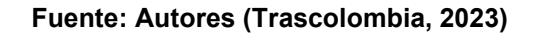

Gracias a los datos recolectados en las encuestas se dio a conocer que el 76.7% de los usuarios cuentan con datos móviles.

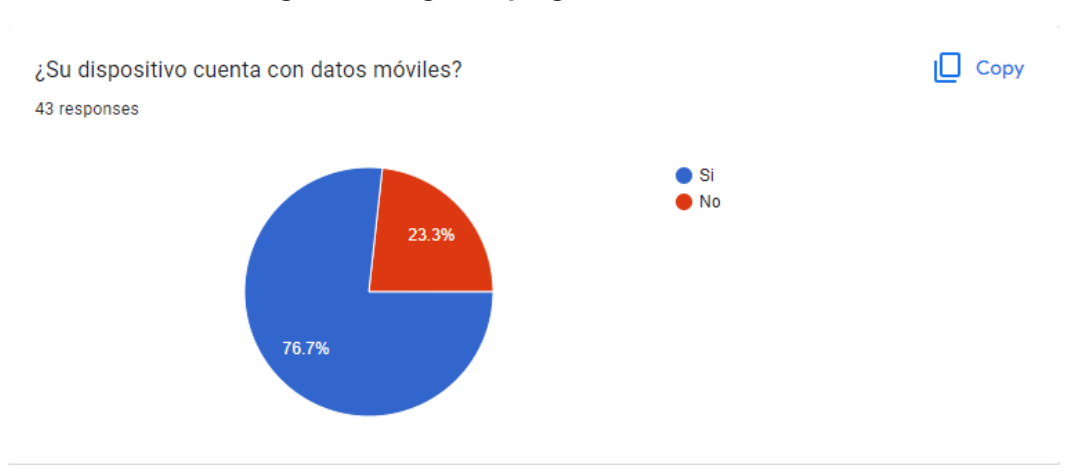

### **Figura 23. Segunda pregunta de la encuesta**

Debido a la información que se recolecto nos encontramos con el resultado de que el

86% de las personas no conocen alguna aplicación de carga.

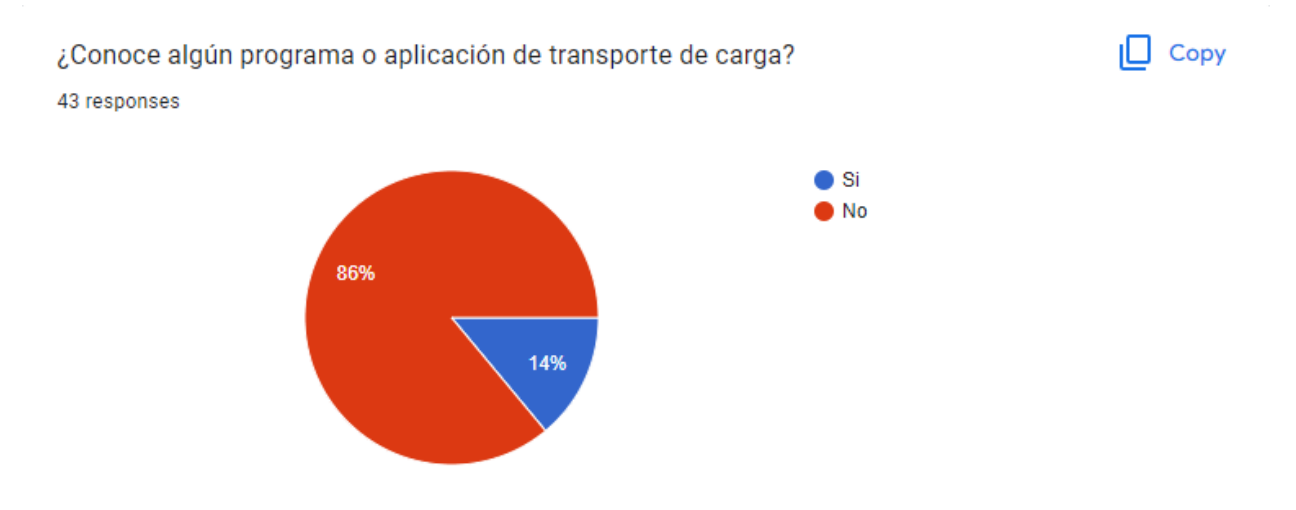

### **Figura 24. Tercera pregunta de la encuesta**

**Tomado de:** (Trascolombia, 2023)

En las respuestas de la encuesta se logró observar cuales son algunos de los programas de transporte que conocen las personas

## **Figura 25. Cuarta pregunta de la encuesta**

Si su respuesta fue si, por favor nombre como se llama el programa de transporte que conoce 5 responses

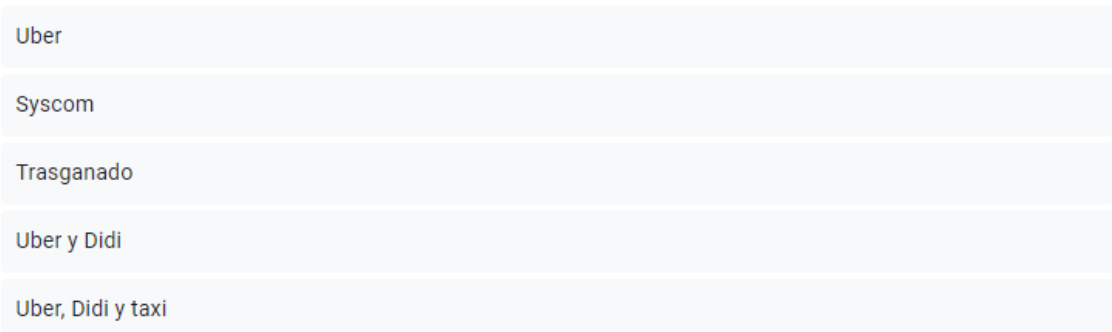

carga? 43 responses

Debido a la información recolectada mediante las encuestas realizadas se logró saber

que el 60.5% de las personas no ha utilizado una aplicación de transporte

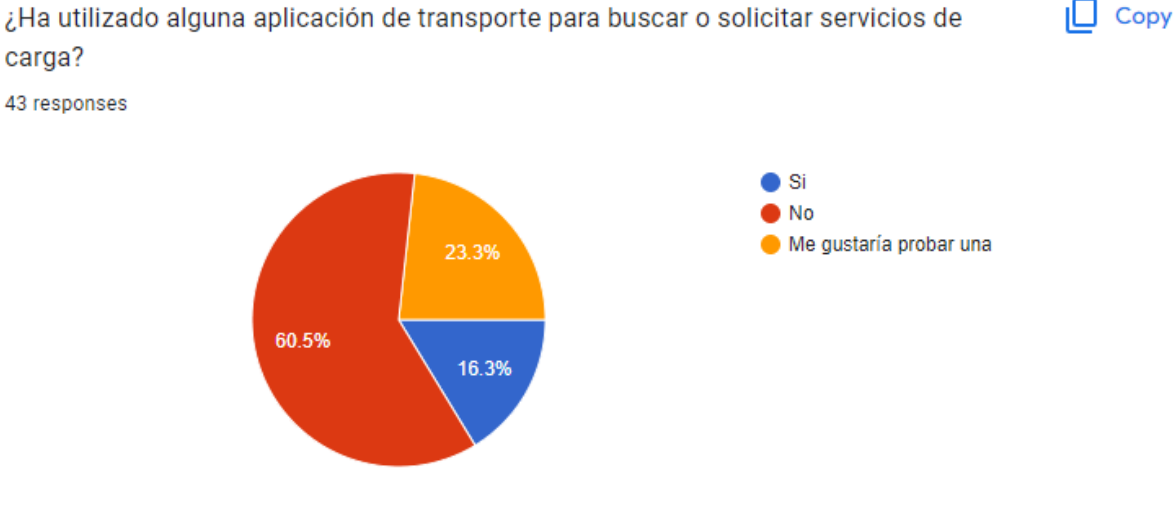

# **Figura. 26 Quinta pregunta de la encuesta**

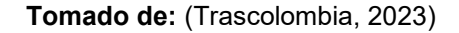

Sin embargo, en las respuestas de la siguiente pregunta podemos observar cómo se

llaman las aplicaciones que han usado las personas que si las conocen.

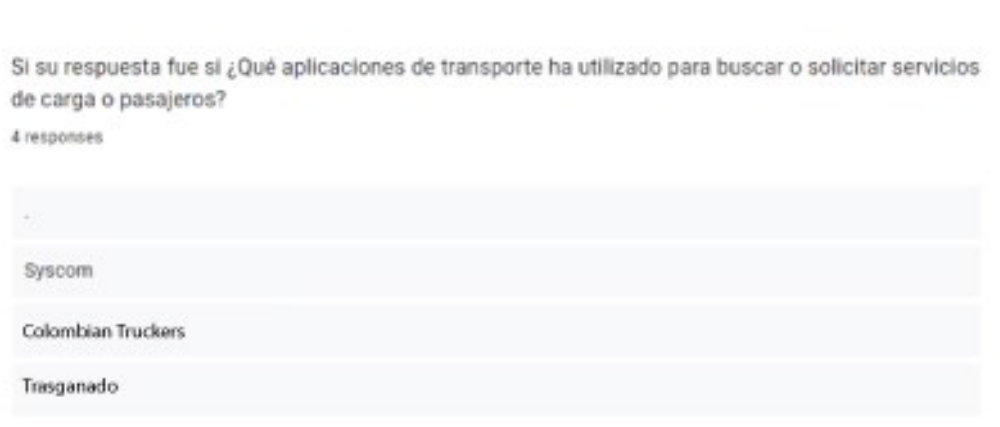

# **Figura. 27 Sexta pregunta de la encuesta**

El 65.1% de las personas indicaron que se encuentran neutrales ante la satisfacción de

las aplicaciones de transporte que han utilizado.

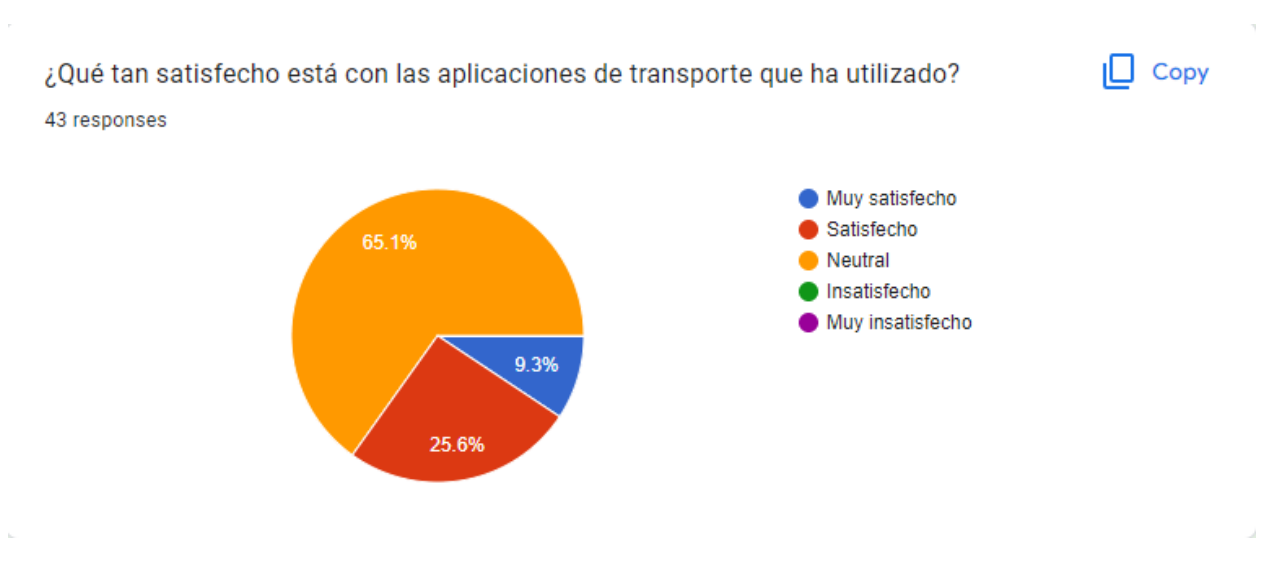

## **Figura. 28 Séptima pregunta de la encuesta**

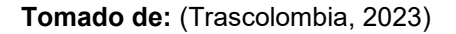

El 53.5% de las personas indico que la característica mas importante para ellos en las aplicaciones de transporte es la seguridad y confiabilidad.

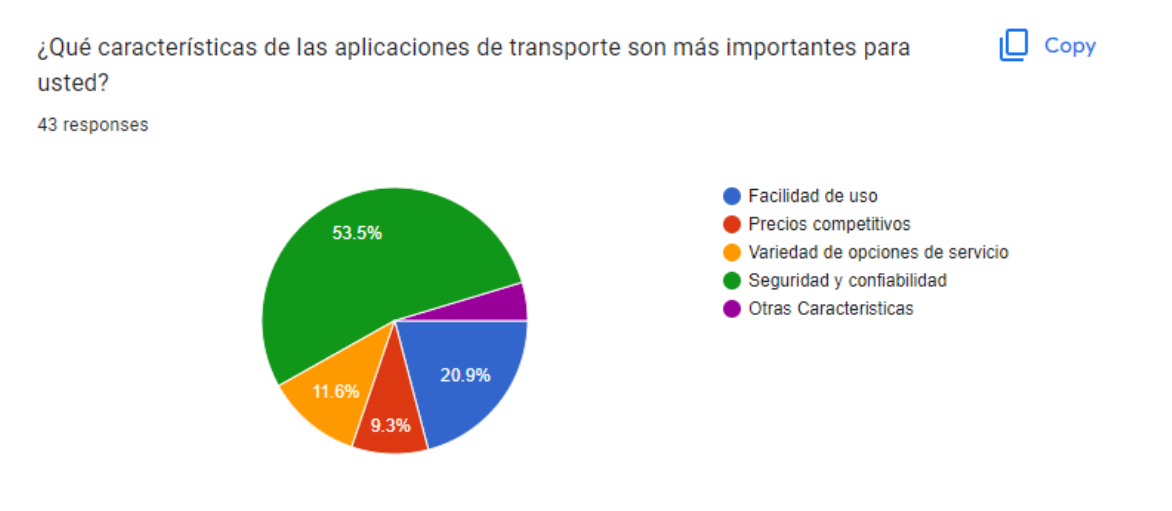

# **Figura. 29 Octava pregunta de la encuesta**

Algunas personas que señalaron la respuesta otra característica indicaron que la

característica más importante para ellos es la puntualidad.

## **Figura. 30 Novena pregunta de la encuesta**

Si su respuesta fue otras características. Por favor indique cuáles 2 responses

Puntualidad

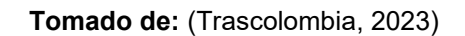

Mas del 50% de los indicados indico que nunca ha utilizado una aplicación de transporte

por lo tanto no conocen que tan intuitivas puedan llegar a ser.

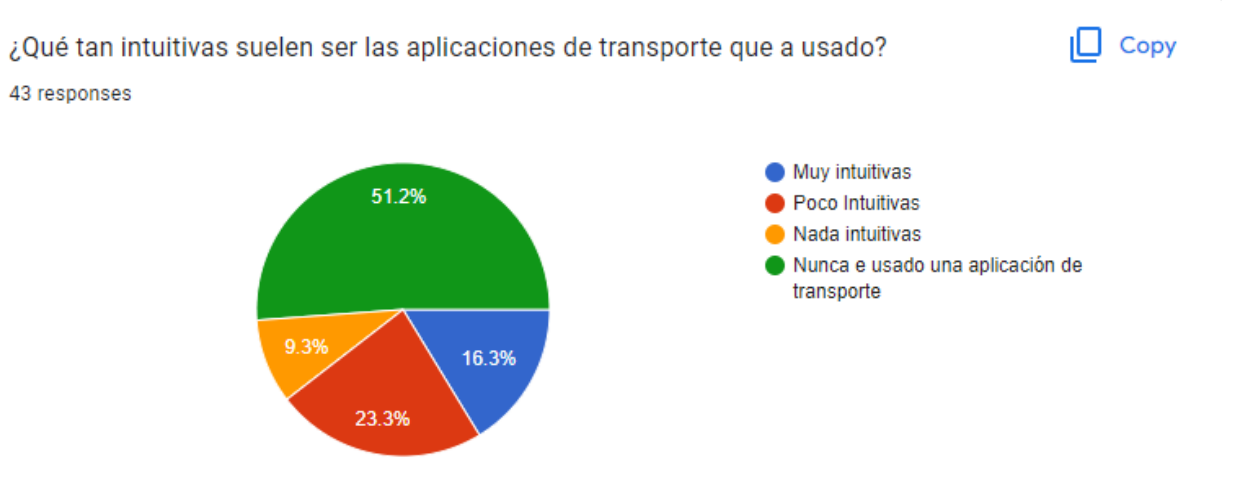

### **Figura. 31 Decima pregunta de la encuesta**

**Tomado de:** (Trascolombia, 2023)

El 86% de las personas que respondió la encuesta indico que no ha tenido ningún problema o inconveniente al momento de utilizar aplicaciones de transporte.

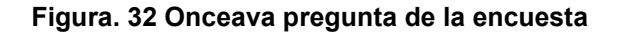

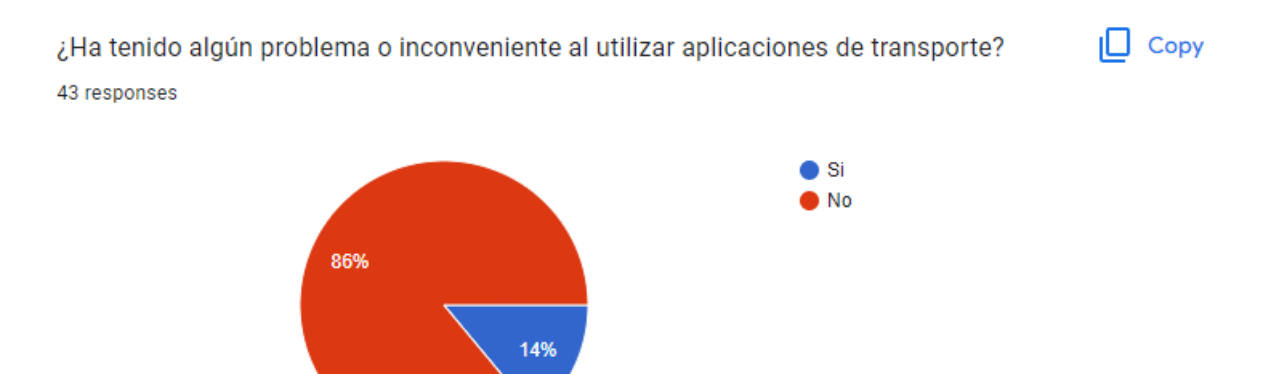

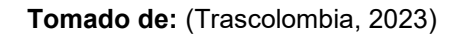

Debido a la encuesta realizada se dio a conocer que el 37% de las personas ha tenido problemas técnicos o errores de las aplicaciones de transporte al momento de usarlas y el 14% indico que ha tenido problemas con la compatibilidad en sus dispositivos.

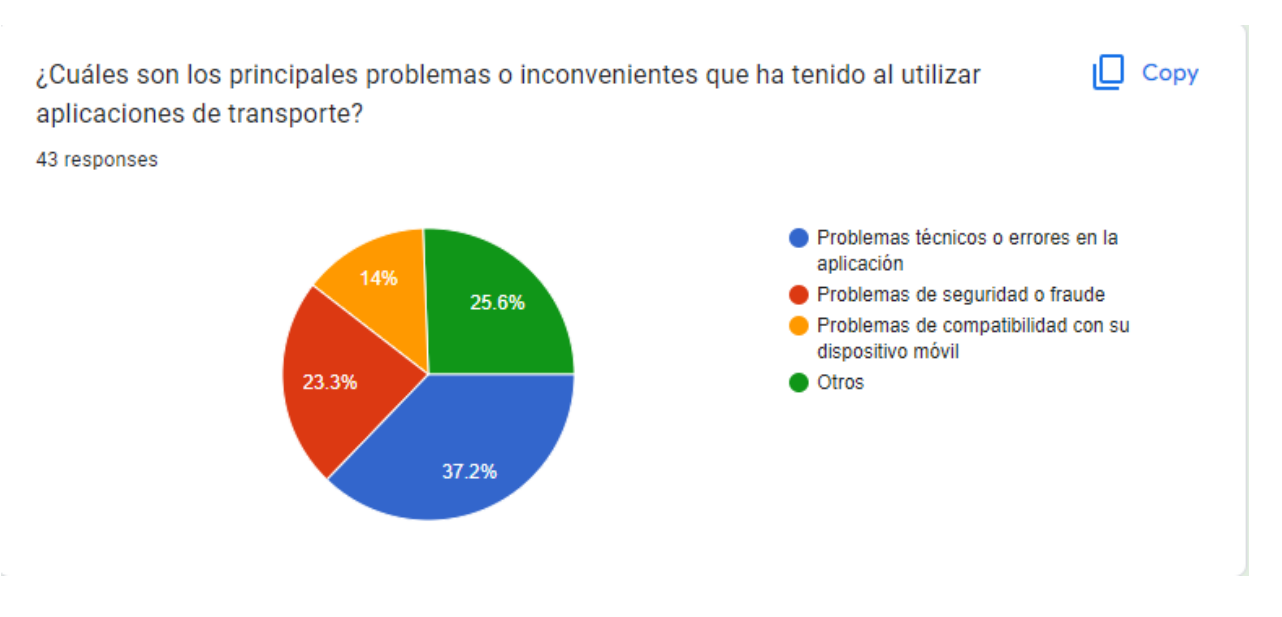

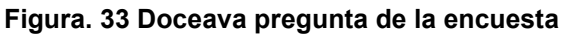

Otros de los inconvenientes que los encuestados indicaron que han tenido con las aplicaciones de transporte son los métodos de pago, los formatos de las páginas y problemas de cubrimiento territorial.

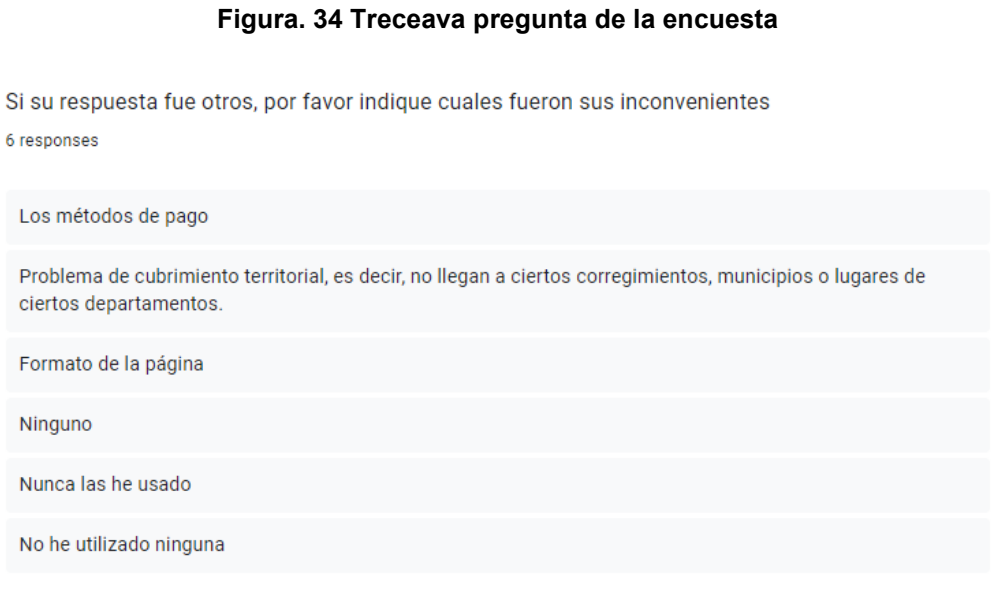

**Tomado de:** (Trascolombia, 2023)

Debido a los resultados de la encuesta se logró saber que gran parte de los

encuestados ha notado una mejora en su eficiencia gracias al uso de dispositivos móviles en su trabajo.

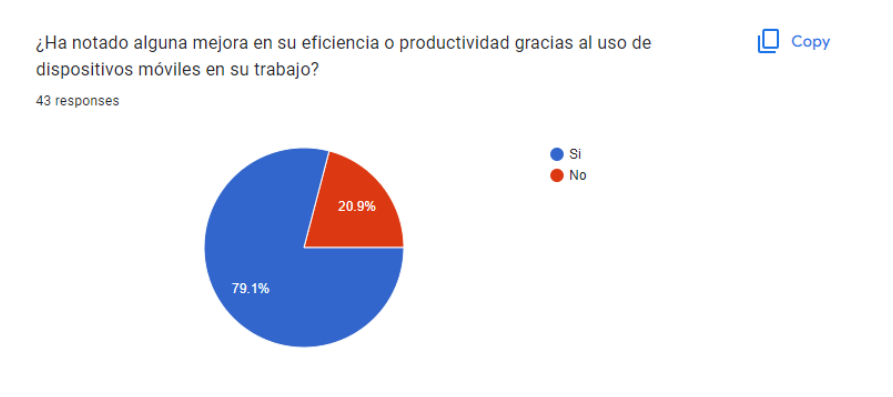

### **Figura. 35 Catorceava pregunta de la encuesta**

# **CAPITULO VI**

# **6 Conclusiones**

De acuerdo al análisis de requerimiento realizado para el diseño del aplicativo móvil se logró identificar aspectos técnicos y herramientas para el desarrollo de este, como Android Studio como motor de desarrollo el cual permitió organizar todos los archivos, carpetas y código de una manera óptima. Adicionalmente la aplicación debía ser desarrollada, por lo tanto, se eligió Firebase como herramienta que permite desarrollar app de alta calidad y desarrollo de aplicaciones móviles las cuales se pueden ejecutar para Android.

El desarrollo de la aplicación trascolombia permitirá a los transportadores administrar sus servicios de carga de una manera más ágil en tiempo real, ya que esta cuenta con todo lo necesario para la digitalización de las tareas que ellos desarrollan. Actualmente no existe en el gremio una aplicación en el cual los transportadores puedan registrar sus viajes de manera eficiente y segura.

El desarrollo de la aplicación móvil trascolombia es una herramienta que permite mejorar la accesibilidad y la experiencia de los usuarios en el sector del transporte. Las características más relevantes son:

- 1. Mayor comodidad y accesibilidad: Las aplicaciones móviles de transporte ofrecen una mayor comodidad y accesibilidad para los usuarios, ya que pueden solicitar un servicio de transporte desde cualquier lugar y en cualquier momento.
- 2. Reducción del tiempo de espera: Las aplicaciones móviles de transporte permiten a los usuarios conocer el tiempo estimado de llegada del vehículo, lo que reduce el tiempo de espera y la incertidumbre.
- 3. Mayor seguridad: Las aplicaciones móviles de transporte permiten a los usuarios conocer la información del conductor y del vehículo antes de abordarlo, lo que aumenta la seguridad del viaje.
- 4. Mayor eficiencia: Las aplicaciones móviles de transporte pueden mejorar la eficiencia en el uso del transporte al optimizar las rutas y la utilización de los vehículos.
- 5. Mejor experiencia de usuario: Las aplicaciones móviles de transporte pueden mejorar la experiencia de usuario al permitir la personalización de las preferencias y la obtención de información en tiempo real sobre el viaje.

En resumen, crear una aplicación móvil de transporte puede ofrecer múltiples beneficios tanto para los usuarios como para las empresas de transporte, mejorando la eficiencia, la comodidad y la seguridad en el sector del transporte.

# **6.1 Recomendaciones para poner en marcha el proyecto**

Es importante que se dé a conocer la aplicación al público en general ya que es una buena alternativa a la hora de registrar los viajes que desarrollan los transportadores, además de que podría ser implementado en otras empresas de transporte.

Una vez se desarrolle en su totalidad la aplicación, se sugiere subir la aplicación a la Play Store, para que los transportadores puedan descargar e instalar y así hacer uso de este.

En el momento que la aplicación este en la nube, se debe implementar todas las normas de seguridad de acceso a la información para evitar daños y robos de personas malintencionadas.

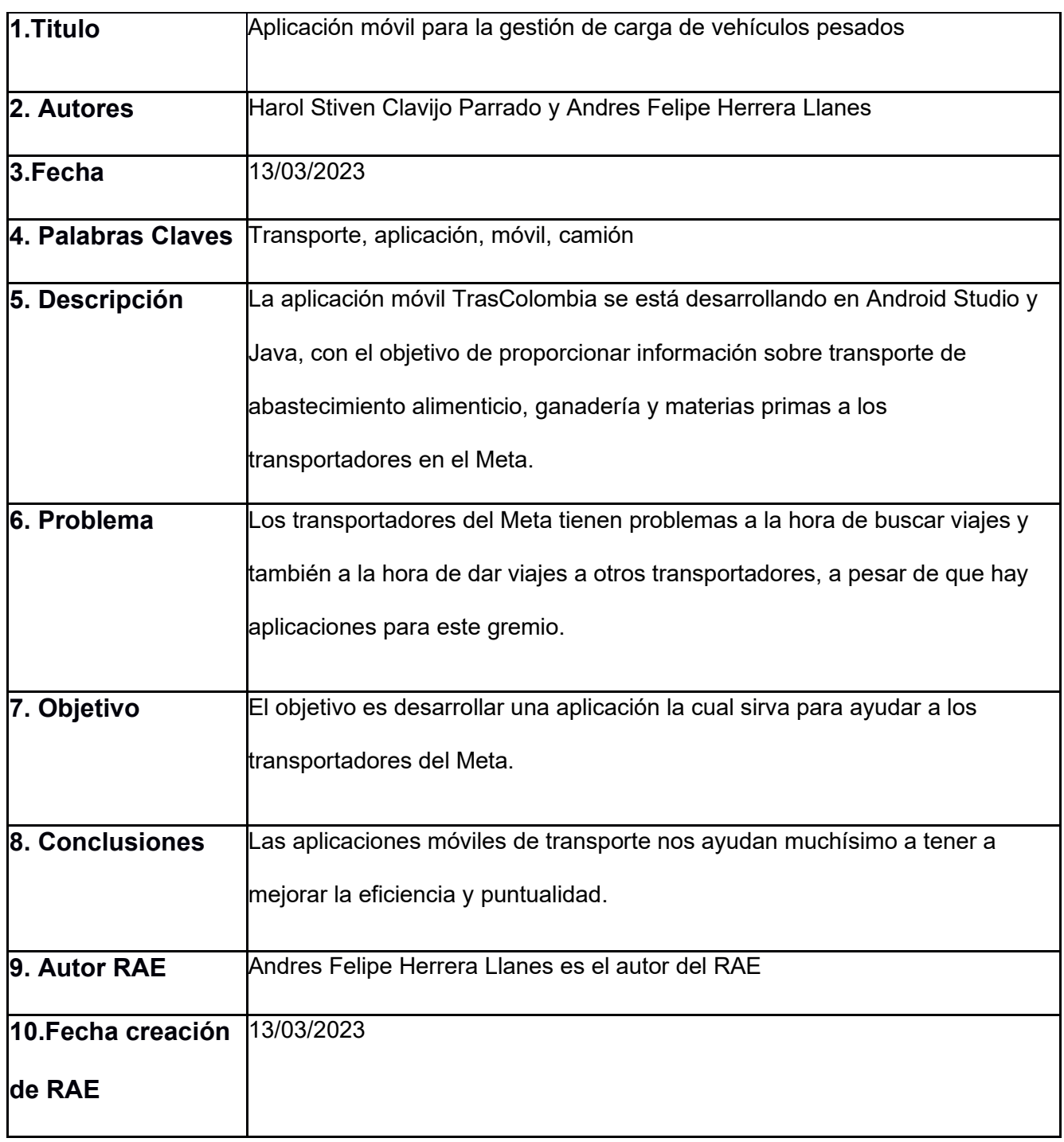

# **Resumen Analítico Especializado – RAE**

# **7 Referencias**

- Alegsa, L. (13 de mayo de 2017). *Definición de Login (informática)*. Obtenido de alegsa: https://www.alegsa.com.ar/Dic/login.php
- Anaya Tejero, J. J. (2009). *El transporte de mercancías :enfoque logístico de la distribución.* Madrid: ESIC.
- Ardións, A. (18 de abril de 2015). *androidstudiofaqs*. Obtenido de androidstudiofaqs: https://androidstudiofaqs.com/conceptos/que-es-gradle-en-android-studio
- Arteco. (15 de septiembre de 2020). *arteco*. Obtenido de arteco: https://www.artecoconsulting.com/por-que-debes-usar-

java/?msclkid=3108163cceef11ecb3919f9a3673c339

- Bembibre, V. (febrero de 2009). *Definición de Menú*. Obtenido de Definicionabc: https://www.definicionabc.com/tecnologia/menu.php
- Bufalo, I. (26 de noviembre de 2018). *Industrias bufalo*. Obtenido de Industrias bufalo: http://industriasbufalo.com/volcos.html
- Carga S.A.S. (2020). *Carga S.A.S*. Obtenido de Carga S.A.S: https://play.google.com/store/apps/details?id=com.cargaappr
- Carga S.A.S. (2022). *Carga S.A.S*. Obtenido de Carga S.A.S: https://play.google.com/store/apps/details?id=com.cargaappr
- Cargas Libres S.A.S. (2021). *Cargas Libres S.A.S.* Obtenido de Cargas Libres S.A.S.: https://play.google.com/store/apps/details?id=cargaslibresTest.apk Store.

digital55. (17 de mayo de 2020). *digital55*. Obtenido de digital55: https://digital55.com/que-esfirebase-funcionalidades-ventajas-

conclusiones/?msclkid=e1083adaceed11ec8541dfb97bce2d6e

- Drive Cargo. (2019). *Colombian Truckers*. Obtenido de Colombian Truckers: https://play.google.com/store/apps/details?id=com.colombiantruckers.app
- Drive Cargo. (2019). *Colombian Truckers.* Obtenido de Colombian Truckers.: https://play.google.com/store/apps/details?id=com.colombiantruckers.app

Drive Cargo. (2019). *Colombian Truckers.* . Obtenido de Colombian Truckers. : https://play.google.com/store/apps/details?id=com.colombiantruckers.app

Drive Cargo. (2019). *Drive Cargo*. Obtenido de Drive Cargo: https://play.google.com/store/apps/details?id=com.colombiantruckers.app

Emillano. (s.f.). *Emillano web*. Obtenido de Emillano web: https://www.enmillano.com/departamento-del-meta/

Etecé, E. (5 de agosto de 2021). *Diseño*. Obtenido de Concepto: https://concepto.de/diseno/

Funciona, C. (24 de junio de 2019). *Como funciona*. Obtenido de Como funciona: https://comofunciona.co/una-bascula/

Funcionpublica. (s.f.). *gov*. Obtenido de

https://www.funcionpublica.gov.co/eva/gestornormativo/norma.php?i=49981

Gocargo Plataforma Sas. (2015). *Gocargo*. Obtenido de Gocargo:

https://play.google.com/store/apps/details?id=com.technisupport.gocargo

Informativa, a. (22 de octubre de 2020). *Diseño web adaptable – Qué es y cómo comenzar*.

Obtenido de aula informativa: https://blog.aulaformativa.com/diseno-web-adaptable-que-

es-y-como-

comenzar/#:~:text=Se%20entiende%20por%20un%20dise%C3%B1o%20%E2%80%9C %20adaptable%20%E2%80%9D,%C3%BAnicamente%20desde%20un%20ordenador% 20con%20un%20monitor%20grande%29.

kinsta. (8 de octubre de 2020). *¿Qué es GitHub?* Obtenido de kinsta: https://kinsta.com/es/base-de-conocimiento/que-es-github/

- kinsta. (26 de abril de 2022). *¿Qué Es MySQL? Una Explicación para Principiantes* . Obtenido de kinsta: https://kinsta.com/es/base-de-conocimiento/que-es-mysql/#:~:text=MySQL es un sistema open source de administración,explicarla un poco mejor usando términos más simples.?msclkid=ec4bff28ceee11ec94d28a1a40549c09
- Paez, g. (5 de mayo de 2022). *economipedia*. Obtenido de economipedia: https://economipedia.com/definiciones/flete.html
- pantoja, G. (10 de 2020 de Diciembre). *¿Qué es un camión articulado y cómo funciona?* Obtenido de Grupo pantoja: https://grupopantoja.com/que-es-un-camion-articuladocomo-funciona/
- RAD. (2023). Obtenido de https://nix-united.com/blog/the-ultimate-guide-to-rapid-applicationdevelopment/
- Satrack Inc. (2022). *Bolsa De Trasporte*. Obtenido de Bolsa De Trasporte: https://play.google.com/store/apps/details?id=com.satrack.fleetstockexchange
- Satrack Inc. (2022). *Bolsa De Trasporte*. Obtenido de Bolsa De Trasporte: https://play.google.com/store/apps/details?id=com.satrack.fleetstockexchange

Significados. (31 de agosto de 2015). *significados*. Obtenido de significados: https://www.significados.com/interfaz/

- sostenible, M. d. (7 de octubre de 2012). *Protección de Datos Personales*. Obtenido de Ministerio de ambiente y desarrollo sostenible: https://www.minambiente.gov.co/politicade-proteccion-de-datos-personales/#:~:text=Ley de Protección de Datos,de naturaleza pública o privada
- studio, A. (16 de mayo de 2016). *Android studio*. Obtenido de Android studio: https://developer.android.com/studio/intro?hl=es-419
- studio, a. (27 de Diciembre de 2019). *Introducción a las actividades*. Obtenido de Android studio: https://developer.android.com/guide/components/activities/intro-activities
- TOLEDO, M. (1 de enero de 2013). *Cómo funciona una báscula para*. Obtenido de precisur: https://precisur.com.co/wp-content/uploads/GUIA-D1-1.pdf
- Trabajo, a. a. (2 de septiembre de 2015). *Introducción a Kotlin para el desarrollo de apps en Android*. Obtenido de adictos al trabajo:

https://www.adictosaltrabajo.com/2015/09/02/kotlin-yandroid/#:~:text=Kotlin%20es%20un%20lenguaje%20que%20funciona%20sobre%20la, de%20las%20caracter%C3%ADsticas%20m%C3%A1s%20destacadas%20de%20Kotli n%20son%3A?msclkid=92062092ceef11ec97dc347c6c29afd1

Trascolombia. (2023). *Forms*. Obtenido de Forms:

https://docs.google.com/forms/d/1\_5cLMPcJqNjsrxUSUkjkNjDZbvOk3-

gGfZOiejiH3wo/edit#responses

Trascolombia. (2023). *Forms*. Obtenido de Forms:

https://docs.google.com/forms/d/1\_5cLMPcJqNjsrxUSUkjkNjDZbvOk3 gGfZOiejiH3wo/edit#responses

Trascolombia. (2023). *Forms*. Obtenido de Forms:

https://docs.google.com/forms/d/1\_5cLMPcJqNjsrxUSUkjkNjDZbvOk3 gGfZOiejiH3wo/edit#responses

Trascolombia. (2023). *Forms*. Obtenido de Forms:

https://docs.google.com/forms/d/1\_5cLMPcJqNjsrxUSUkjkNjDZbvOk3 gGfZOiejiH3wo/edit#responses

Trasporte, m. d. (01 de mayo de 2021). *ministerios de trasporte*. Obtenido de ministerios de trasporte: https://mintransporte.gov.co/documentos/15/estadisticas/

Trasportista, A. d. (19 de noviembre de 2021). *Academia del trasportista*. Obtenido de Academia del trasportista: https://www.academiadeltransportista.com/tipos-camionesarticulados/

web, E. (09 de 03 de 2020). *Departamento del meta, informacion y sus municipios*. Obtenido de https://www.enmillano.com/departamento-del-meta/

Westreicher, G. (7 de agosto de 2022). *economipedia*. Obtenido de economipedia: https://economipedia.com/definiciones/gestion.html

*wikipedia*. (s.f.). Obtenido de

https://es.wikipedia.org/wiki/Cami%C3%B3n\_articulado#:~:text=Un%20cami%C3%B3n %20articulado%20es%20la%20separaci%C3%B3n%20de%20dos,lorry%20en%20Gran %20Breta%C3%B1a%20e%20Irlanda.%201%20%E2%80%8B

*wikipedia*. (7 de enero de 2021). Obtenido de

https://es.wikipedia.org/wiki/Volquete#:~:text=volquete%2C%20un%20veh%C3%ADculo %20para%20transportar%20tierra%20u%20otros,se%20vuelca%20para%20depositar% 20la%20carga%20de%20materiales.

*wikipedia*. (15 de junio de 2022). Obtenido de https://es.wikipedia.org/wiki/B%C3%A1scula

# **Anexos**

# **Anexo A – Formato de Encuesta TrasColombia**

14/3/23, 17:03

Encuesta TrasColombia

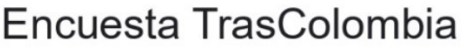

Por favor responder de manera honesta

\* Required

1. ¿Cuenta con dispositivo movil? \*

Mark only one oval.

Si cuento con un dispositivo movil

No cuento con dispositivo movil

2. ¿Su dispositivo cuenta con datos móviles? \*

Mark only one oval.

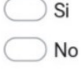

3. ¿Conoce algún programa o aplicación de transporte de carga? \*

Mark only one oval.

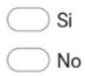

https://docs.google.com/forms/d/1\_5cLMPcJqNjsrxUSUkjkNjDZbvOk3-gGfZOiejiH3wo/edit?pli=1

 $1/5$ 

14/3/23, 17:03

Encuesta TrasColombia

Si su respuesta fue si, por favor nombre como se llama el programa de transporte 4. que conoce

¿Ha utilizado alguna aplicación de transporte para buscar o solicitar servicios de \* 5. carga?

Mark only one oval.

 $\bigcirc$  Si  $\bigcirc$  No

 $\bigcirc$  Me gustaría probar una

6. Si su respuesta fue si ¿Qué aplicaciones de transporte ha utilizado para buscar o solicitar servicios de carga o pasajeros?

### App móvil para la gestión de vehículos pesados

#### 14/3/23, 17:03

#### Encuesta TrasColombia

7. ¿Qué tan satisfecho está con las aplicaciones de transporte que ha utilizado? \*

Mark only one oval.

- Muy satisfecho
- Satisfecho
- Neutral
- Insatisfecho
- Muy insatisfecho
- 8. ¿Qué características de las aplicaciones de transporte son más importantes para \* usted?

Mark only one oval.

- Facilidad de uso
- Precios competitivos
- Variedad de opciones de servicio ∋
- Seguridad y confiabilidad
- Otras Caracteristicas
- Si su respuesta fue otras características. Por favor indique cuáles 9.

### App móvil para la gestión de vehículos pesados

#### 14/3/23, 17:03

#### Encuesta TrasColombia

¿Qué tan intuitivas suelen ser las aplicaciones de transporte que a usado? \* 10.

Mark only one oval.

- Muy intuitivas
- Poco Intuitivas
- Nada intuitivas
- Nunca e usado una aplicación de transporte
- 11. ¿Ha tenido algún problema o inconveniente al utilizar aplicaciones de transporte? \*

Mark only one oval.

Si  $\big)$  No

12. ¿Cuáles son los principales problemas o inconvenientes que ha tenido al utilizar \* aplicaciones de transporte?

Mark only one oval.

- Problemas técnicos o errores en la aplicación
- $\big)$  Problemas de seguridad o fraude
- Problemas de compatibilidad con su dispositivo móvil

Otros

13. Si su respuesta fue otros, por favor indique cuales fueron sus inconvenientes

https://docs.google.com/forms/d/1\_5cLMPcJqNjsrxUSUkjkNjDZbvOk3-gGfZOiejiH3wo/edit?pli=1

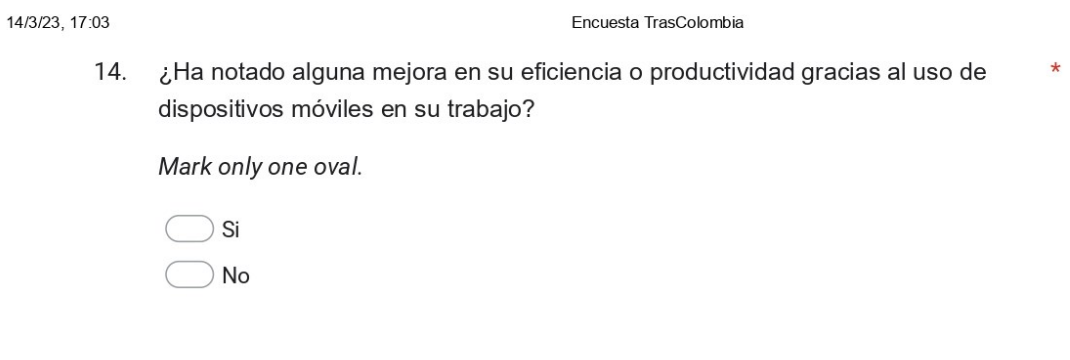

This content is neither created nor endorsed by Google.

Google Forms

https://docs.google.com/forms/d/1\_5cLMPcJqNjsrxUSUkjkNjDZbvOk3-gGfZOiejiH3wo/edit?pli=1